# Technische Dokumentation zum Modul "Z-/S-Bon" in der CTO Warenwirtschaft

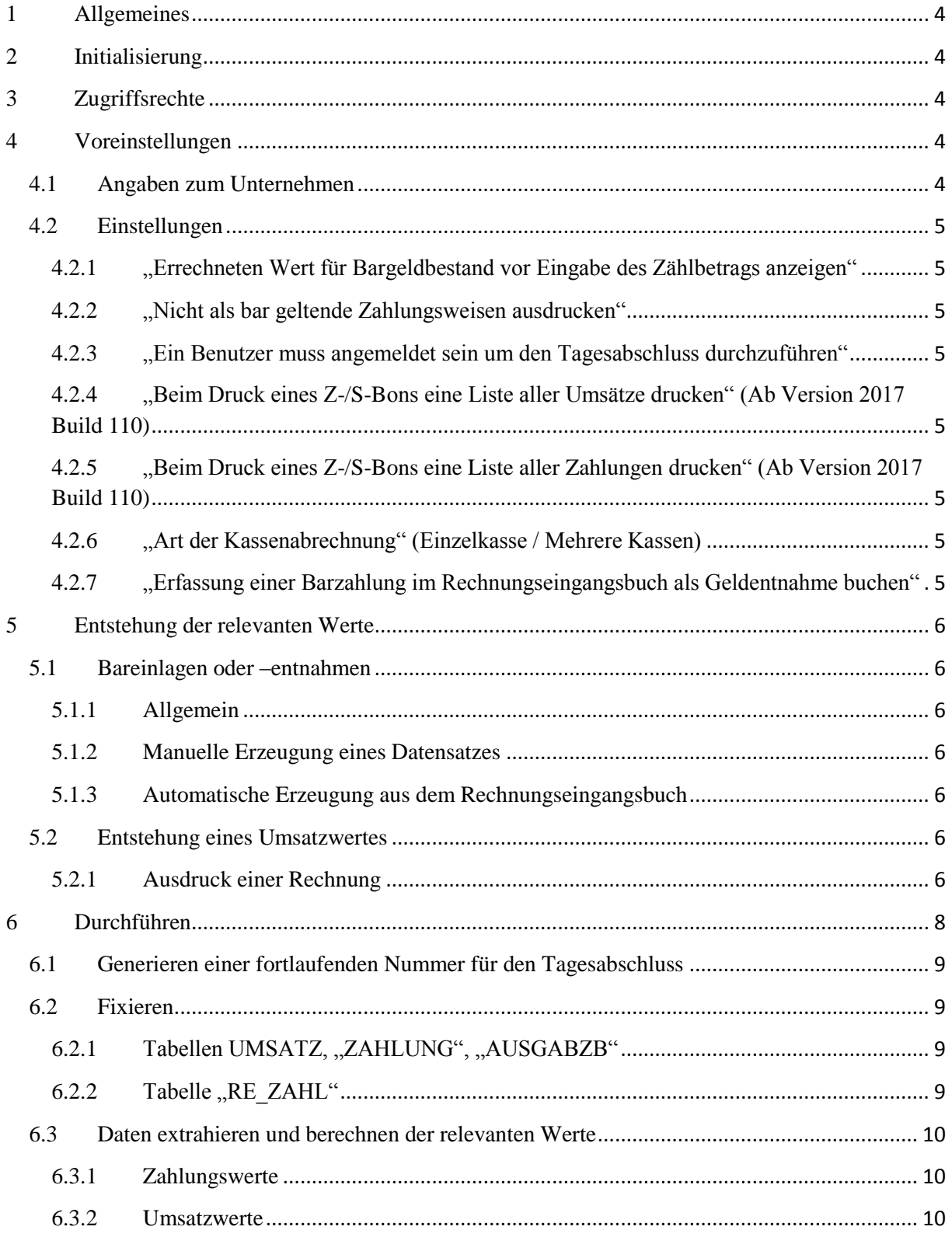

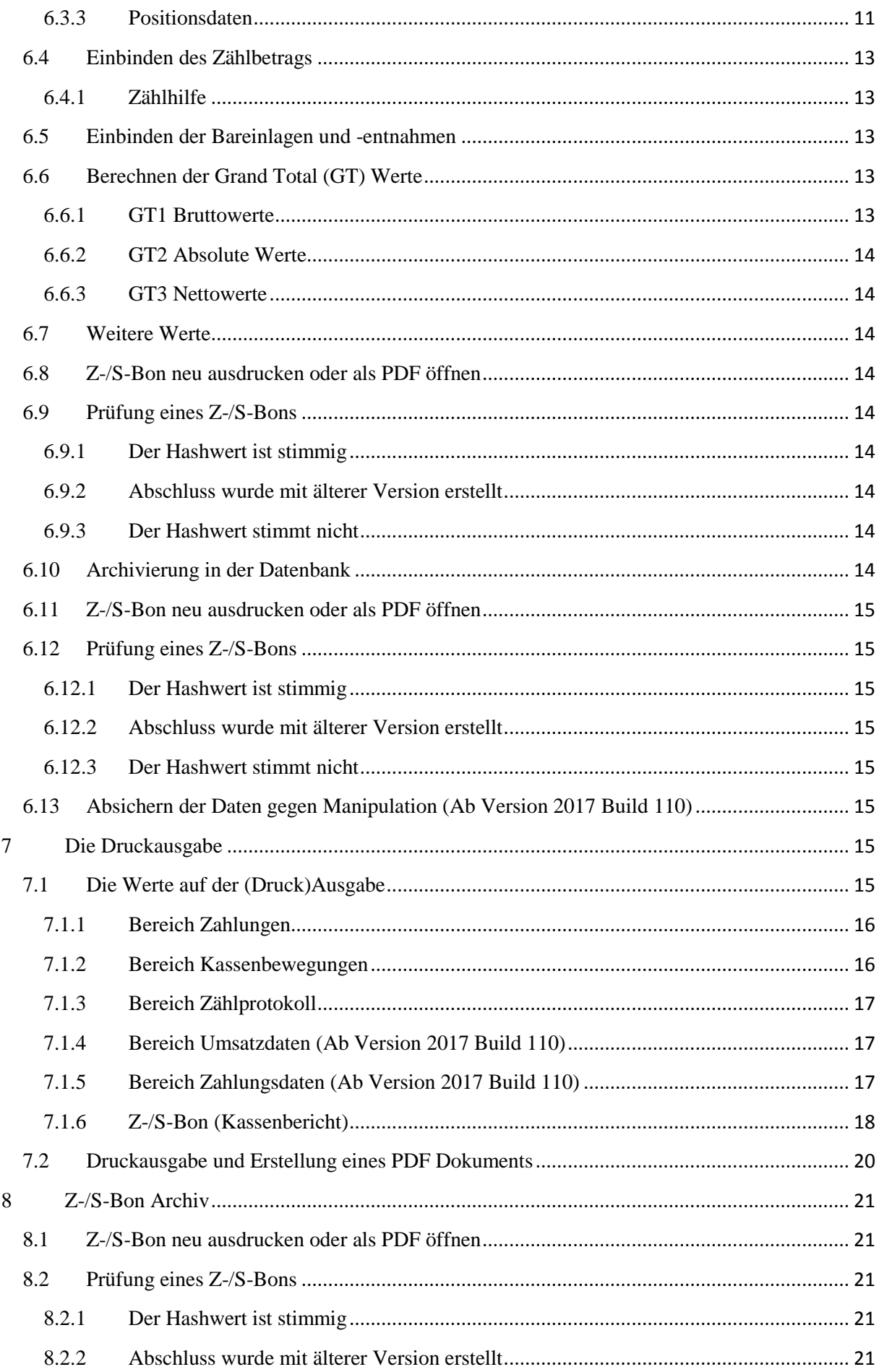

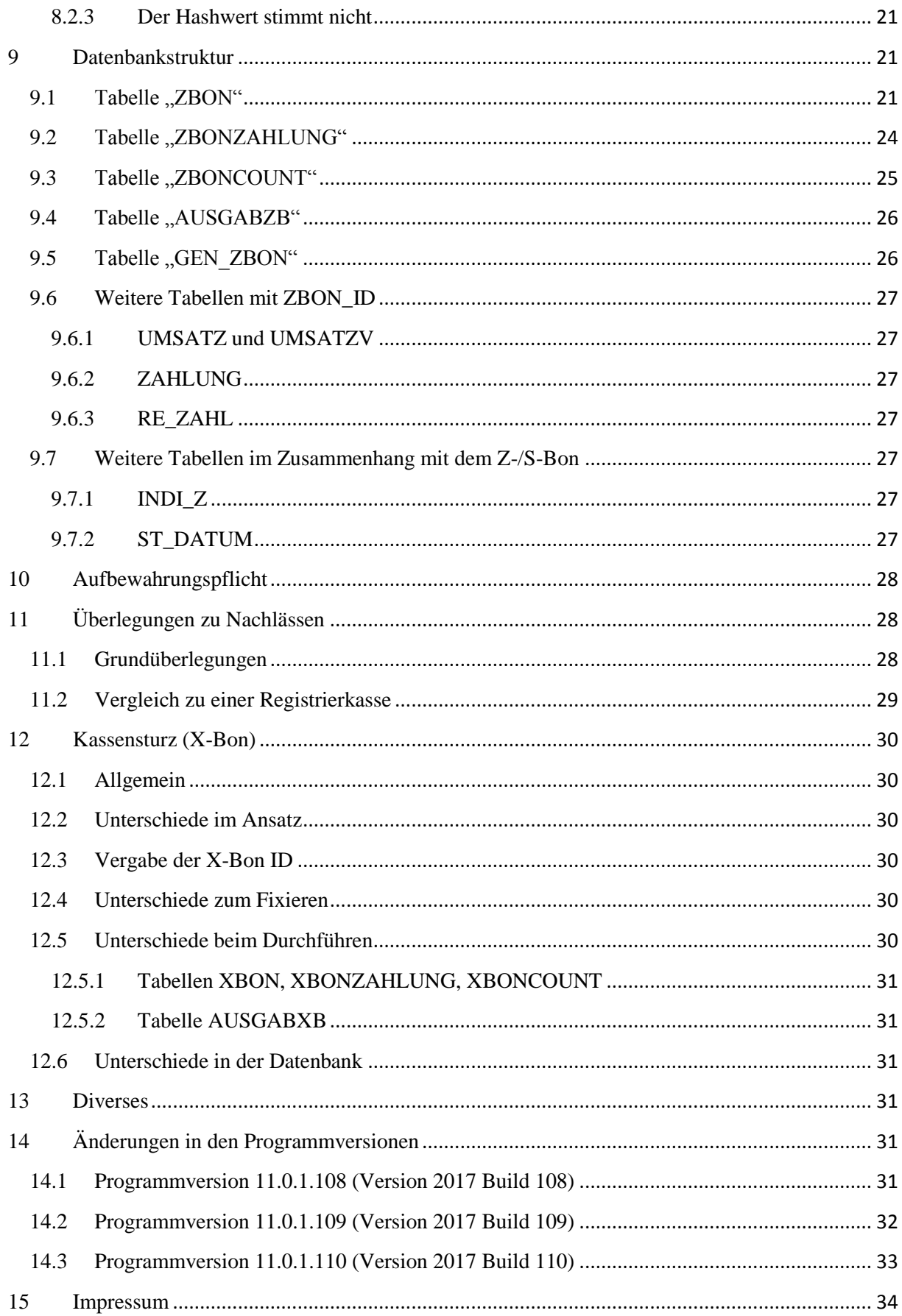

# <span id="page-3-0"></span>**1 Allgemeines**

Unternehmen mit hohem Bargeldaufkommen müssen jeden Tag einen Tagesabschluss machen, der Auskunft gibt über eingegangene Zahlungen und getätigte Umsätze. Diese Daten müssen ebenfalls auswertbar vorliegen, sodass ein alleiniger Ausdruck der Daten nicht ausreicht. Hierzu bietet die CTO Warenwirtschaft das Modul Z-/S-Bon.

# <span id="page-3-1"></span>**2 Initialisierung**

Bevor das Z-/S-Bon Modul genutzt werden kann, ist eine Initialisierung notwendig. Zur Durchführung der Initialisierung können Sie die Anleitung (auf unserer Homepage) durchlesen.

Wenn die Initialisierung durchgeführt wird, werden die Datenbanken und Einstellungen vorbereitet für die Nutzung des Moduls. Alle bereits bestehenden Umsätze und Zahlungen werden markiert, damit diese in künftigen Abschlüssen, die mit dem Z-/S-Bon Modul durchgeführt werden, nicht berücksichtigt werden.

Dazu wird jeweils im Feld "ZBON ID" der Tabellen UMSATZ, "ZAHLUNG", "AUSGABZB", "RE ZAHL" in allen bestehenden Datensätzen der Wert -1 eingetragen. Falls die Versionierung aktiv ist, wird diese Eintragung auch in allen bestehenden Datensätze der Tabelle "UMSATZV" erstellt.

In der Tabelle der Zahlungsweisen "INDIZ" wird im Feld "ZBONBAR", welches angibt, ob die Zahlungsweise im Sinne dieses Moduls als Bar-Zahlungsweise anzusehen ist, bei den Datensätzen, für die Zahlungsweisen, die als bar gelten sollen, der logische Wert "true" eingetragen.

Für die deutsche Variante dieses Moduls wird nur bei der Zahlungsweise Bar, die durch die Eintragung "B" im Feld "KUERZEL" gekennzeichnet ist, das Feld "ZBONBAR" auf "true" gesetzt.

# <span id="page-3-2"></span>**3 Zugriffsrechte**

Sowohl für den Zugang zu den Voreinstellungen zum Z-/S-Bon Modul als auch zur Durchführung des Tagesabschlusses mit dem Z-/S-Bon Modul kann ein Passwort eingerichtet werden. Dieses kann in den allgemeinen Voreinstellungen auf der Reiterkarte "Sicherheit" eingerichtet werden.

# <span id="page-3-3"></span>**4 Voreinstellungen**

# <span id="page-3-4"></span>**4.1 Angaben zum Unternehmen**

Die hier hinterlegten Informationen werden bei der Durchführung eines Tagesabschlusses mit dem Z- /S-Bon Modul für die Unternehmensangaben verwendet. Falls zur Zeit der Durchführung des Tagesabschlusses mit dem Z-/S-Bon Modul ein Benutzer angemeldet ist, wird statt des Wertes im Feld "Benutzer" der angemeldete Benutzer eingesetzt.

# <span id="page-4-0"></span>**4.2 Einstellungen**

#### <span id="page-4-1"></span>**4.2.1 "Errechneten Wert für Bargeldbestand vor Eingabe des Zählbetrags anzeigen"**

Bei der Durchführung des Tagesabschlusses mit dem Z-/S-Bon Modul müssen Sie den gezählten Wert Ihres Bargeldbestands angeben. Mit dieser Einstellung können Sie festlegen, ob der errechnete Sollwert für den Tagesabschluss bereits vor der Eingabe des Zählbetrags angezeigt werden soll.

#### <span id="page-4-2"></span>**4.2.2 "Nicht als bar geltende Zahlungsweisen ausdrucken"**

Hier legen Sie fest, ob die Zahlungsweisen, die nicht als Bar-Zahlungsweise im Sinne des Tagesabschlusses mit dem Z-/S-Bon Modul gelten, ausgedruckt werden sollen. Diese Einstellung betrifft nur den Ausdruck der Werte, die Werte werden für alle Zahlungsweisen werden bei jedem Tagesabschluss berechnet und in der Datenbank archiviert.

#### <span id="page-4-3"></span>**4.2.3 "Ein Benutzer muss angemeldet sein um den Tagesabschluss durchzuführen"**

Hier legen Sie fest, ob ein Benutzer angemeldet sein muss, damit der Tagesabschluss durchgeführt werden kann. Diese Einstellung kann als zusätzlich aktiviert werden, um eine noch höhere Nachvollziehbarkeit hinsichtlich des Benutzers, der den Abschluss durchgeführt hat, zu erreichen.

#### <span id="page-4-4"></span>**4.2.4 "Beim Druck eines Z-/S-Bons eine Liste aller Umsätze drucken" (Ab Version 2017 Build 110)**

Hier legen Sie fest, ob beim Druck eines Z- oder S-Bons eine Umsatzliste gedruckt werden soll. Hier wird jeder Datensatz, der als Umsatz in den Z- oder S-Bon einfließt, als eigene Zeile ausgewiesen. Am Ende wird eine Summe gebildet.

#### <span id="page-4-5"></span>**4.2.5 "Beim Druck eines Z-/S-Bons eine Liste aller Zahlungen drucken" (Ab Version 2017 Build 110)**

Hier legen Sie fest, ob beim Druck eines Z- oder S-Bons eine Liste der Zahlungen gedruckt werden soll. Hier wird jeder Datensatz, der als Zahlung in den Z- oder S-Bon einfließt, als eigene Zeile ausgewiesen. Außerdem können Sie hier festlegen, welche Arten von Zahlungen (nur echte Barzahlungen, alle als Bar geltende Zahlungen oder alle Zahlungen) gedruckt werden sollen.

#### <span id="page-4-6"></span>**4.2.6 "Art der Kassenabrechnung" (Einzelkasse / Mehrere Kassen)**

Hier legen Sie fest, ob die Durchführung des Tagesabschlusses mit dem Z-/S-Bon Modul für eine Einzelkasse gilt (Z-Bon) oder ob Sie mehrere Kassen im Einsatz haben (S-Bon). Sofern Sie "Einzelkasse" angeben, wird der Tagesabschluss als Z-Bon festgelegt. Beim Durchführen des Tagesabschlusses geben Sie den Wert für den Bargeldbestand ein. Bei einer Ausgabe (z.B. Ausdruck oder PDF-Erstellung) des Z-Bons wird entsprechend "Z-Bon" im Titel erscheinen. Wenn Sie "mehrere Kassen" auswählen, müssen Sie das Bargeld aller Kassen zunächst zusammenzählen und dann den Wert eintragen. Bei der Ausgabe wird dann in der Titelzeile "S-Bon" erscheinen.

#### <span id="page-4-7"></span>**4.2.7 "Erfassung einer Barzahlung im Rechnungseingangsbuch als Geldentnahme buchen"**

Hier legen Sie fest, ob Barzahlungen, die Sie im Rechnungseingangsbuch erfassen, im Z-/S-Bon Modul als eigenständige Geldentnahme gebucht werden sollen. Falls Sie "immer" oder "Abfrage anzeigen" (und dann bei der Erfassung einer Barzahlung im Rechnungseingangsbuch die Abfrage bejahen) einstellen, wird dann bei der Erfassung einer Barzahlung im Rechnungseingangsbuch eine Geldentnahme erzeugt, die sich auf den nächsten Tagesabschluss mit dem Z-/S-Bon Modul auswirkt.

# <span id="page-5-0"></span>**5 Entstehung der relevanten Werte**

# <span id="page-5-1"></span>**5.1 Bareinlagen oder –entnahmen**

#### <span id="page-5-2"></span>**5.1.1 Allgemein**

Die Informationen zu Kassenbewegungen können auf zwei Arten entstehen: Durch die manuelle Angabe einer Bareinlage oder einer Barentnahme oder über die Erfassung einer Barzahlung im Rechnungseingangsbuch.

#### <span id="page-5-3"></span>**5.1.2 Manuelle Erzeugung eines Datensatzes**

Kassenbewegungen (Bareinlagen oder –entnahmen) können vor der Durchführung eines Z-/S-Bons erfasst werden. Außerdem können diese unter "Menü -> Tagesstatistik -> Kasseneinlagen /entnahmen" eingetragen werden. Diese Datensätze können somit jederzeit während des Arbeitstages erfasst werden. Gespeichert wird zum Zeitpunkt der Erfassung die Nummer des angemeldeten Benutzers (sofern einer angemeldet ist), das Datum und die Zeit der Erfassung, der Wert der Kassenbewegung (mit negativem Vorzeichen, wenn es sich um eine Entnahme handelt). Außerdem kann eine Beschreibung angegeben werden. Eine Löschfunktion für bereits erfasste Datensätze existiert nicht. Allerdings kann über ein geändertes Vorzeichen eine Kassenbewegung in gegensätzliche Richtung erfasst werden. Dass es sich dabei um ein Storno handelt, ist vom Anwender im Beschreibungstext anzugeben.

#### <span id="page-5-4"></span>**5.1.3 Automatische Erzeugung aus dem Rechnungseingangsbuch**

Die Warenwirtschaft hat auch einen Programmbereich "Rechnungseingangsbuch". Hier können eingegangene Rechnungen erfasst werden. Außerdem können hier Zahlungen zu eingegangenen Rechnungen erfasst werden. Falls diese bar beglichen werden, kann der Nutzer wählen, ob diese Zahlung als Barentnahme gebucht werden soll. Über die Voreinstellungen zum Z-/S-Bon kann der Nutzer angeben, dass diese Art von Barzahlungen immer sofort automatisch als Geldentnahme für den Z-/S-Bon gebucht werden soll, dass diese nie gebucht werden soll oder dass eine Abfrage erscheinen soll. Die Warenwirtschaft muss hier dem Nutzer die Wahl lassen, da es einerseits möglich ist, dass er die Entnahme direkt aus der Kasse tätigt. Andererseits ist es möglich, dass die Zahlung erfolgt über Geld, welches bereits vorher als Entnahme gebucht wurde, zum Beispiel weil der Einkauf unterwegs getätigt wurde und die Erfassung der Zahlung nicht unmittelbar zum Zeitpunkt der Zahlung erfolgen kann. Es obliegt dem Anwender, seine Vorgehensweise in notwendiger Nachvollziehbarkeit zu gestalten.

# <span id="page-5-5"></span>**5.2 Entstehung eines Umsatzwertes**

Umsatzwerte entstehen in der CTO Warenwirtschaft immer in der Auftragsverwaltung. Aufträge können über verschiedene Wege hier entstehen. Sie können zum Beispiel direkt in der Auftragsverwaltung angelegt werden, über Schnittstellen importiert werden oder aus einer anderen Vorgangsverwaltung (Angebotsverwaltung etc.) hierhin übernommen werden. Der Umsatz entsteht aber erst dann, wenn dieser Auftrag als Rechnung oder Barverkauf gedruckt wird.

#### <span id="page-5-6"></span>**5.2.1 Ausdruck einer Rechnung**

Aufträge werden in der CTO Warenwirtschaft in der Tabelle "KUNDEN" verwaltet. Jeder Auftrag hat genau einen Datensatz, der eine eindeutige Nummer (Auftragsnummer, Feld "RECH\_NR") enthält. Für jede Position eines Auftrags existiert ein Datensatz in der Tabelle ARCHIV, der über das Feld "RECH\_NR" mit der gleichen Auftragsnummer verknüpft ist.

Beim erstmaligen Druck eines neuen Auftrags als Rechnung oder Barverkauf werden in der CTO Warenwirtschaft die Umsatzwerte erzeugt. In diesem Fall erhält die Rechnung eine fortlaufende Rechnungsnummer (Feld "LAUFNR" in den Tabellen "KUNDEN" und ARCHIV). Falls die Versionierung in der Warenwirtschaft nicht aktiviert ist, kann ab diesem Moment die Rechnung nicht mehr geändert werden. Die relevanten Umsatzwerte werden jetzt in eine separate Tabelle, die Tabelle UMSATZ geschrieben. Hierzu wird ein eindeutiger Datensatz erzeugt, der über die Auftragsnummer (Feld: "RECH\_NR") mit dem Auftrag verknüpft ist. Zur besseren Identifizierung ist das Feld "LAUFNR" mit der fortlaufenden Rechnungsnummer hier auch enthalten und wird auch hier mit der fortlaufenden Rechnungsnummer versehen. Ist die Versionierung aktiviert, werden beim erstmaligen Ausdruck nach der Versionierung einer Rechnung die Umsatzwerte aktualisiert. Nachdem ein Z-/S-Bon durchgeführt wurde, wird die Rechnung jedoch fixiert und kann anschließend nicht mehr versioniert werden. Ist im Folgenden die Rede vom "erstmaligen Druck eines Auftrags als Rechnung" so ist hierunter auch ein versionierter Auftrag zu verstehen, der nach der Versionierung noch nicht wieder als Rechnung gedruckt wurde.

#### *5.2.1.1 Positionsweise die Nachlasswerte ermitteln*

Beim erstmaligen Druck eines Auftrags als Rechnung wird der Standardpreis für jede berechnete Position ermittelt.

#### 5.2.1.1.1 Standardpreis einer Position

Hier sind zwei Fälle zu unterscheiden: 1) Die Position enthält einen Artikel, der in den Stammdaten vorkommt. 2) Die Position kommt nicht als Artikel in den Stammdaten vor (zum Beispiel direkt fakturierte Artikel). Der ermittelte Standardpreis wird in beiden im Folgenden beschriebenen Fällen im Feld "STDPREIS" des aktuellen Datensatzes in der Tabelle ARCHIV hinterlegt.

#### *5.2.1.1.1.1 Fall 1: Artikel aus Stammdaten*

Wenn die Position (Tabelle ARCHIV, Feld "NUMMER") über die Artikelnummer mit einem Artikel in den Stammdaten (Lagerverwaltung, Tabelle "ARTIKEL", verknüpftes Feld "NUMMER") verknüpft werden kann, so wird der Standardpreis aus diesem Datensatz gelesen. Sofern die Rechnung als Nettofakturierung durchgeführt wird, so wird der Wert aus dem Feld "NETTO" gelesen, bei Bruttofakturierung wird der Wert für den Standardpreis aus dem Feld "BRUTTO" gelesen. Bei Gutschriften und Minusmengen wird der absolute Wert vom Standardpreis mit -1 multipliziert.

#### *5.2.1.1.1.1.1 Änderungen ab Version 11.0.1.108 (Version 2017 Build 108)- näheres in Abschnitt 12.1 dieser Dokumentation:*

- Ab Einsatz dieser Version wird der ermittelte Standardpreis noch verglichen mit dem Wert im Feld "EPREIS" des aktuellen Datensatzes der Tabelle ARCHIV. Ist der Standardpreis geringer als der Wert im Feld "EPREIS" so wird der Standardpreis auf den Wert aus dem Feld "EPREIS" gesetzt.
- Ab Einsatz dieser Version wird beim Ausdruck einer Rechnung für jede Position, wenn die Position als Extraposition vom Typ "Zuschlag" geführt wird und der Betrag für die Position negativ ist, der Standardpreis auf den Wert der Position gesetzt, was zur Folge hat, dass bei Positionen dieses Typs der Wert der Nachlässe nicht mehr beeinflusst wird.
- Bei Gutschriften wird beim Druck der Gutschrift die Variable für den Gesamtwert inklusive Mehrwertsteuer ohne Nachlass nicht weiter geführt bzw. berücksichtigt, da eine Gutschrift per Definition keinen Nachlass enthalten kann.

#### *5.2.1.1.1.2 Fall 2: Position ohne Bezug zu Stammdaten*

Falls die Position nicht als Artikel in den Stammdaten vorhanden ist, so wird der Standardpreis aus dem eingetragenen Verkaufspreis ermittelt. Hierzu wird der Wert der Felder "EPREIS" und "RAB\_PREIS" im aktuellen Datensatz der Tabelle ARCHIV addiert und als Standardpreis festgehalten

#### 5.2.1.1.2 Gesamtwert ohne Nachlass

Beim Aufsummieren der einzelnen Positionen wird bei jeder Position die Summe ohne Nachlass fortgeschrieben. Hierzu wird für jede Position der Standardpreis multipliziert mit der fakturierten Anzahl dieser Position. Bei Nettofakturierung wird die Summe pro Steuersatz getrennt Netto in einem Datenarray im Speicher fortgeschrieben, bei Bruttofakturierung wird dieser Wert als Summe inklusive Mehrwertsteuer fortgeschrieben.

Zusätzlich wird bei diesem Durchlaufen der Positionen die Anzahl der vergebenen Nachlässe fortgeschrieben: ist der Standardpreis größer als der Verkaufspreis und liegt kein Storno und keine Gutschrift vor, oder ist der vergebene Einzelrabatt in Prozenten oder absolut echt größer als 0, so wird die Anzahl der Nachlässe in einem Zähler um eins erhöht.

Nachdem alle Positionen durchlaufen sind, wird bei Nettofakturierung für jeden einzelnen Wert des Datenarrays die für den Steuersatz, für den der Wert steht, die Steuer hinzuaddiert. Dann werden die einzelnen Werte des Arrays addiert, sodass hier schlussendlich auch eine Gesamtsumme inklusive Mehrwertsteuer ohne Nachlass entsteht, bei Bruttofakturierung dagegen enthält die Variable bereits die Gesamtsumme inklusive Mehrwertsteuer ohne Nachlass. Außerdem enthält der Zähler jetzt die Anzahl der Positionen mit Nachlass.

#### *5.2.1.2 Gesamtrabatt*

Nachdem alle Positionen durchlaufen sind, werden noch die Rechnungsdaten betrachtet. Falls auf die Rechnung ein Gesamtrabatt gewährt wurde, wird die Anzahl der Nachlässe um den Wert 1 erhöht, da hier genau ein Nachlass eingeräumt wurde, der sich allerdings auf mehrere Positionen auswirken kann.

Während des Rechnungsdrucks wurde auch die Gesamtsumme für diese Rechnung ermittelt. Die Bruttosumme der Rechnung (alle eventuellen Rabatte sind hier bereits abgezogen) steht im Feld "GESAMT" der Tabelle UMSATZ im aktuellen Datensatz. Vom ermittelten Wert der Gesamtsumme inklusive Mehrwertsteuer ohne Nachlass wird jetzt der Inhalt vom Feld "GESAMT" abgezogen. Dies ergibt die Summe für den Nachlass dieser Rechnung. Dieser Wert wird in das Feld "NACHLASS" eingetragen.

Hinweis: Diese Rechenweise kann dazu führen, dass bei der Anzahl der Nachlässe auf dem Z-/S-Bon ein positiver Wert ausgewiesen wird, der Betrag für die Nachlässe noch auf 0 steht. Die zugrunde liegende Konstellation ist dann, dass der fakturierte Preis einer Position höher ist als der Preis der beim Artikel hinterlegt ist und der vergebene Einzelrabatt auf die Position in der Summe kleiner ist als die Differenz zwischen dem fakturierten Preis und dem Preis der bei dem Artikel hinterlegt ist.

# <span id="page-7-0"></span>**6 Durchführen**

Beim Aufruf des Z-/S- oder X-Bons erscheint zunächst eine Maske zur Unterstützung der Durchführung. In dieser Maske wird das Datum und die Uhrzeit der letzten Durchführung des Z-/S-Bons angezeigt.

Beim Aufbau der Maske zur Durchführung des Z-/S-Bons wird die Summe der aufgelaufenen Bareinlagen und –entnahmen gebildet. Dieser Wert wird in der Maske angezeigt und in einer Variablen gespeichert. Über den Button "Bareinlage / Entnahme" dieser Maske können noch weitere Bareinlagen oder –entnahmen erfasst werden. (Diese können allerdings auch im Laufe eines Tages jederzeit erfasst werden.) Bei einer Neuerfassung einer Bareinlage oder –entnahme wird die Variable über die Summe der Bareinlagen und –entnahmen neu berechnet.

Falls kein Benutzer angemeldet ist, wird im Feld Benutzer der Benutzer aus den Voreinstellungen vorgeschlagen, kann hier aber noch geändert werden. Ist jedoch ein Benutzer (über den Menüpunkt "Verkäufer anmelden") angemeldet, wird hier der Name des angemeldeten Benutzers übernommen und kann nicht geändert werden. Im Feld Notiz können ergänzende Informationen zu diesem Tagesabschluss festgehalten werden. Diese werden zum Tagesabschluss gespeichert und auch mit ausgedruckt.

Zur Information und Dokumentation werden auch der zum Zeitpunkt der Durchführung am lokalen PC angemeldete Benutzername und der Namen des verwendeten Computers gespeichert. Diese Informationen werden in der Maske angezeigt und in der Datenbank gespeichert, jedoch nicht ausgedruckt.

Beim Klick auf den Button "Durchführen" werden dann die Schritte zur Fixierung und Speicherung des Tagesabschlusses durchgeführt.

# <span id="page-8-0"></span>**6.1 Generieren einer fortlaufenden Nummer für den Tagesabschluss**

Aus der Datenbank wird die nächste zu vergebene Nummer für den Tagesabschluss über das Z-/S-Bon Modul abgerufen. Über interne Validierungsroutinen wird sichergestellt, dass diese Nummer auch genau eins größer ist als die zuletzt verwendete Nummer. Diese Nummer wird ab jetzt kurz "ID" genannt. Falls hier Abweichungen festgestellt werden, wird kein Tagesabschluss durchgeführt. Es erscheint hier jetzt ein Hinweis, dass der Benutzer eine Datensicherung erstellen soll und anschließend eine Reorganisation durchführen soll, da es möglich ist, dass das Problem durch einen defekten Index der Datenbank auftritt. Sollte eine Reorganisation keine Abhilfe schaffen, so liegt tatsächlich ein Problem auf Datenbankebene vor. In diesem Fall soll der Anwender sich mit der Supportabteilung des Herstellers des Programms in Verbindung setzen zwecks Datenreparatur.

Im Falle einer Datenreparatur wird dem Kunden eine Bescheinigung hierüber ausgestellt vom Hersteller mit Angabe von Reparaturdetails. Diese hat der Anwender zu Dokumentationszwecken zu den übrigen Tagesabschlüssen aufzubewahren.

# <span id="page-8-1"></span>**6.2 Fixieren**

# <span id="page-8-2"></span>**6.2.1 Tabellen UMSATZ, "ZAHLUNG", "AUSGABZB"**

Jetzt werden alle für den Z-/S-Bon relevanten Daten fixiert. Das bedeutet, dass bei allen Datensätzen in den Tabellen UMSATZ, "ZAHLUNG", "AUSGABZB", bei denen im Feld "ZBON ID" der Wert 0 steht, jetzt die generierte ID eingetragen wird. (Hinweis: Der Wert 0 im Feld "ZBON\_ID" der erwähnten Tabellen bedeutet, dass dieser Datensatz weder bei der Initialisierung noch in einem der vorher erzeugten Tagesabschlüsse vorhanden war.)

#### <span id="page-8-3"></span>**6.2.2 Tabelle "RE ZAHL"**

In der Tabelle "RE\_ZAHL" (erfasste Zahlungen zu den Rechnungseingängen) werden, sofern vorhanden, spezifisch die Datensätze im Feld "ZBON\_ID" mit der ID markiert, die über die Automatik als Entnahme in die Liste der Bareinlagen / -entnahmen übertragen wurden. Hierzu wird in der "AUSGABZB" das Feld "REZ\_GUID" aller in diesem Fixiervorgang betroffenen Datensätze ausgelesen. Die jeweiligen ausgelesenen Werte werden nun in der Tabelle "RE\_ZAHLUNG" im Feld "REZ\_GUID" gesucht. Bei Übereinstimmung wird in der Tabelle "RE\_ZAHLUNG" im entsprechend gefundenen Datensatz im Feld "ZBON ID" die ID eingetragen.

Wenn die Routine zum Fixieren durchgelaufen ist, ist die Datengrundlage für die Erstellung des Z-/S-Bon festgeschrieben und das Programm geht intern nahtlos dazu über, die relevanten Daten zu extrahieren.

# <span id="page-9-0"></span>**6.3 Daten extrahieren und berechnen der relevanten Werte**

# <span id="page-9-1"></span>**6.3.1 Zahlungswerte**

Zunächst werden für jede Zahlungsweise alle Zahlungswerte gesammelt. Hierzu werden zuerst aus der Tabelle "INDI Z" alle Zahlarten ausgelesen. Für jede Zahlungsweise werden drei Informationen hieraus gelesen: Kürzel der Zahlungsweise, Textform der Zahlungsweise und ob die Zahlungsweise als Bar im Sinne des Z-/S-Bon Moduls gilt. Über das Kürzel wird die Zahlungsweise verknüpft mit den Werten aus der Tabelle "ZAHLUNG". Hierzu wird die Tabelle "ZAHLUNG" in einer Schleife durchlaufen und alle für Zahlungen, die im Feld ZBON\_ID die passende ID haben, wird pro Zahlungsweise (identifiziert über das Feld "KUERZEL") ein Datenarray mit entsprechenden Summen gebildet.

# *6.3.1.1 Ablage in der Datenbank*

Die gesammelten Daten werden pro Zahlungsweise zusammenaddiert. Je Zahlungsweise wird in der Tabelle ZBONZAHLUNG ein eigener Datensatz angelegt. Für die Beschreibung hierzu siehe: [Tabelle](#page-23-0)  ["ZBONZAHLUNG"](#page-23-0)

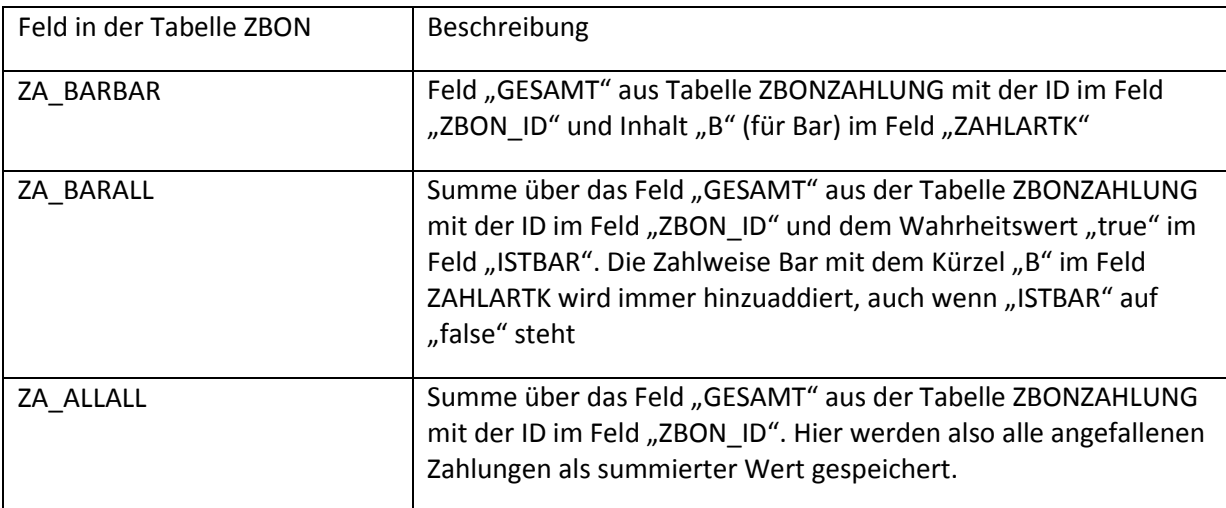

Die Summen für Barzahlungen, aller als Bar geltenden Zahlweisen und aller Zahlungen gesammelt werden dann in die Haupttabelle ZBON geschrieben:

#### <span id="page-9-2"></span>**6.3.2 Umsatzwerte**

In einer Schleife werden jetzt alle Datensätze der Tabelle UMSATZ, bei denen im Feld "ZBON ID" die ID, steht verarbeitet. Die Werte der Felder "GESAMT", "NETTO0", "NETTO1", "NETTO2", "NETTO3", "MWST1", "MWST2", "MWST3", "NACHLASS" und "NACHLASSZ" werden jeweils addiert und in einem Datenarray zwischengespeichert. Außerdem wird eine Summe der betroffenen Datensätze

gebildet. Innerhalb der Schleife zur Berechnung der Umsatzwerte wird für jeden Datensatz auch eine Routine aufgerufen, die Werte zu den jeweiligen Positionen aufsummiert fortschreibt und in einem eigenen Datenarray zwischenspeichert (= Positionsdaten). Siehe hierzu Kapitel [Positionsdaten](#page-10-0).

# *6.3.2.1 Ablage in der Datenbank*

Diese Daten werden intern in einem Datenarray gesammelt und danach im zugehörigen Datensatz der Tabelle ZBON gespeichert. Folgende Zuordnungen werden dabei angewendet:

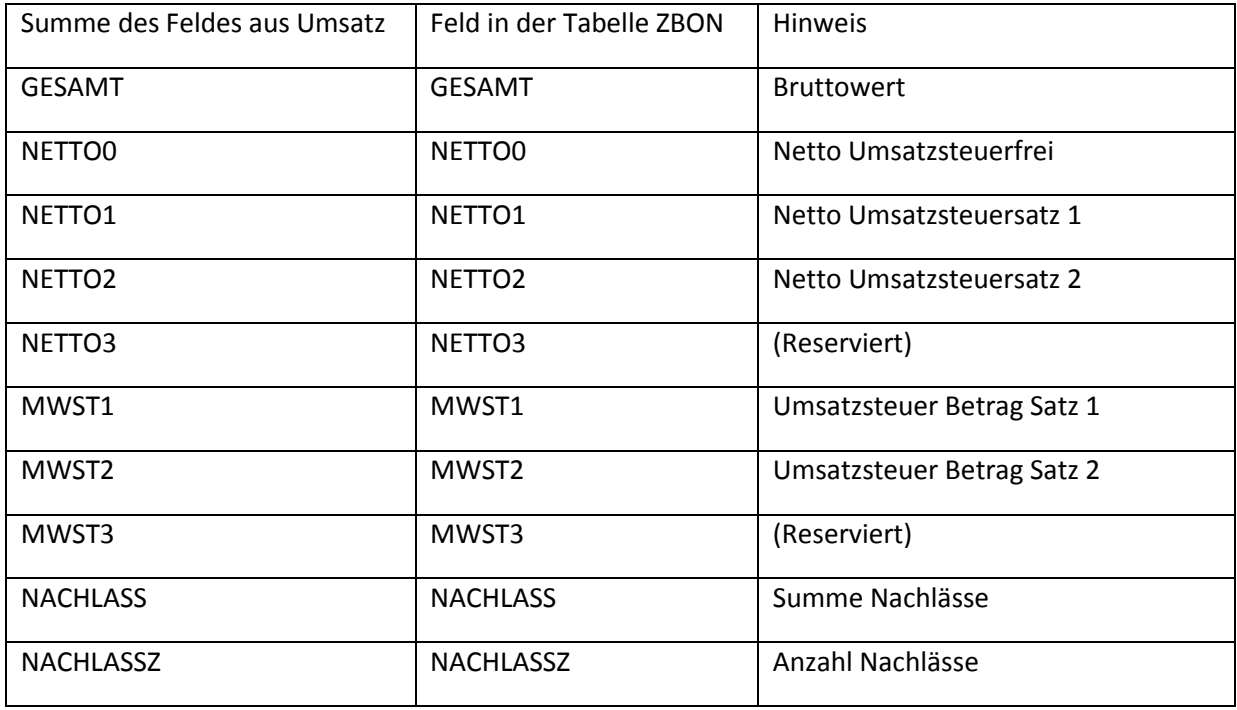

# <span id="page-10-0"></span>**6.3.3 Positionsdaten**

Die Positionsdaten sind notwendig, um für Storno und Retouren die Werte ermitteln zu können

Hierzu werden intern die Tabellen KUNDEN und ARCHIV nach dem Feld "RECH\_NR" sortiert. Die Routine für die Umsatzwerte steht in dem Moment auf dem relevanten Datensatz in der Tabelle UMSATZ. Aus der Tabelle UMSATZ wird der Wert "RECH\_NR" des aktuellen Datensatzes ausgelesen. Da es in den Tabellen KUNDEN und UMSATZ jeweils exakt einen Datensatz mit gleichem Wert im jeweiligen Feld "RECH\_NR" gibt, wird die Tabelle "KUNDEN" auf den korrespondierenden Datensatz gestellt.

In der Tabelle ARCHIV, die die Positionsdaten enthält, gibt es für jede Position dieser Rechnung einen korrespondierenden Datensatz mit gleichem Wert im Feld "RECH\_NR". Entsprechend gibt es in dieser Routine jetzt eine Schleife, die die für den Z-/S-Bon relevanten Daten in einem Datenarray im Speicher aufsummiert fortschreibt.

Dabei werden Daten-Unterarrays gebildet:

- Normaler Verkauf
- **Storno**
- **Retouren**

Pfand

mit jeweils zwei Werten:

- die Anzahl der betroffenen Positionen
- die Summe der ausgewiesenen Positionssummen (Betrag) als absoluter Wert.

Da Pfand momentan noch nicht verwaltet wird, ist dieses Unterarray momentan als Reserviert für künftige Entwicklungen zu betrachten und hat keine Auswirkung auf den Z-/S-Bon.

In der Tabelle KUNDEN, die sowohl Daten zu Rechnungen / Barverkäufen als auch Gutschriften / Stornorechnungen enthält, wird über das Feld "ART" gekennzeichnet, welcher Vorgangstyp vorliegt. Wenn der Vorgang eine Gutschrift / Stornorechnung ist, (d.h. dass der Kenner im Feld "ART" für Gutschrift steht), wird aus der Tabelle KUNDEN der Wert des Feldes "STORNOART" auf alle Positionen angewendet, die in dem Vorgang enthalten sind, da der ganze Vorgang nach Einstellung in den Auftragsdaten als Gutschrift / Retoure oder (Direkt)Storno anzusehen ist. Liegt jedoch eine normale Rechnung oder ein normaler Barverkauf vor (auch gekennzeichnet über das Feld "ART" im betreffenden Datensatz der Tabelle KUNDEN), so wird ein Storno oder eine Gutschrift / Retoure gekennzeichnet durch die Eingabe einer negativen Menge zur Position. Da in diesem Fall der Anwender Positionsweise auswählen muss, ob ein Storno oder eine Gutschrift vorliegt, wird dies analog auch beim Durchführen des Z-/S-Bons gemacht. Hierzu wird in der Tabelle ARCHIV im Feld STORNOART zur betreffenden Position nachgeschaut, ob hier ein Storno oder eine Gutschrift / Retoure vorliegt.

Zur Berechnung der Anzahl der vorliegenden Storni und Gutschriften wird hier pro Position der Zähler für den Wert jeweils um den Wert eins erhöht. Beim Betrag wird der Wert aus dem Feld "PREIS" der Tabelle ARCHIV der betreffenden Position als absoluter Wert addiert.

#### *6.3.3.1 Ablage in der Datenbank*

Die Anzahl der betroffenen Positionen für Storno und Retouren fließen in den Z-/S-Bon ein als Anzahl für Storni und Retouren. Die Summen der betroffenen Positionen für Storno und Retouren fließen in den Z-/S-Bon ein als Summe für Storni und Retouren. Dazu werden diese Werte im betreffenden Datensatz der Tabelle ZBON in den folgenden Feldern gespeichert:

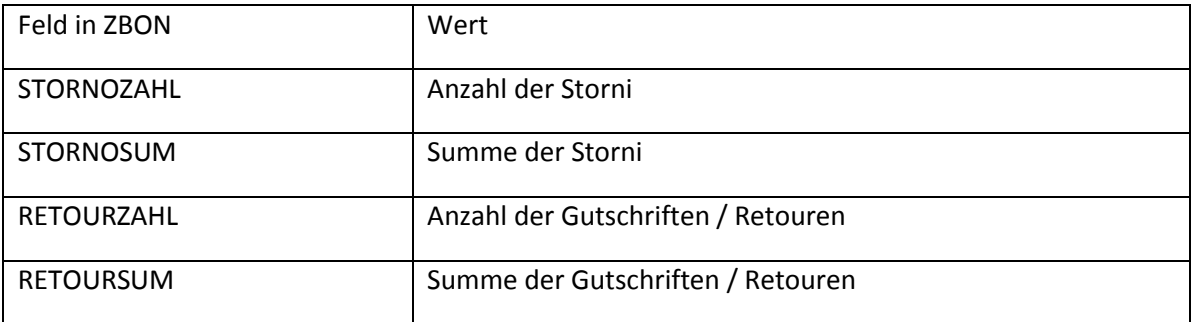

Die Anzahl und Summe der betroffenen Positionen für Pfand fließen nicht in den Z-/S-Bon ein, da diese als Vorbereitung für ein Pfandsystem bereits im Z-/S-Bon Modul berücksichtigt wurden. Intern gespeichert werden sie als Anzahl und Summe Pfand in den Feldern PFANDZAHL und PFANDSUM.

# <span id="page-12-0"></span>**6.4 Einbinden des Zählbetrags**

Der nächste Schritt im Ablauf erfordert jetzt wieder eine Benutzereingabe. In der jetzt erscheinenden Maske wird der tatsächlich gezählte Bargeldbestand abgefragt. Dieser Wert kann direkt in die Maske eingetragen werden.

#### <span id="page-12-1"></span>**6.4.1 Zählhilfe**

Zusätzlich gibt es auch eine Zählhilfe. Klickt der Benutzer auf den Button im Feld für die Eingabe des Zählbetrags, öffnet sich eine Maske für die Zählhilfe. Hier wird der Benutzer dazu aufgefordert, die Anzahl der jeweiligen Münzen und Scheine pro Wert einzutragen. Außerdem ist hier ein Feld vorhanden in dem ein manueller Wert in € eingetragen werden kann. Dieses Feld kann nützlich sein, wenn der Anwender zum Beispiel Sondermünzen oder ähnlich angenommen hat, die nicht bei der Zählung der regulären Münzen und Scheine eingetragen werden können. Die gezählten Werte der einzelnen Münzen und Scheine werden in dem Fall, dass die Zählhilfe genutzt wird, über die Erzeugung eines Datensatzes in der Tabelle "ZBONCOUNT" gespeichert. Die ID wird dabei im Feld "ZBON\_ID" eingetragen. Bei der Zählhilfe wird die Summe in € automatisch gebildet und in das Feld "SUMME" eingetragen. Dieser Wert wird dann, statt einer manuellen Eingabe des Zählbetrags, in den Z-/S-Bon übernommen. Eine manuelle Eingabe des Zählbetrags ist in diesem Fall nicht mehr möglich.

#### <span id="page-12-2"></span>**6.5 Einbinden der Bareinlagen und -entnahmen**

Durch die Fixierung der Werte in der Tabelle "AUSGABZB" haben jetzt alle Einträge die zu diesem Z-/S-Bon gehören im Feld "ZBON ID" die ID. Es wird eine Summe über das Feld "WERT" zu allen Einträgen in der Tabelle "AUSGABZB" gebildet, bei denen im Feld "ZBON\_ID" die ID steht. Diese Summe wird als Summenwert in den Z-/S-Bon übernommen.

# <span id="page-12-3"></span>**6.6 Berechnen der Grand Total (GT) Werte**

Zur Berechnung der Grand Total (GT) Werte, werden die Summenwerte der betreffenden Datensätze aus der Tabelle UMSATZ verwendet. Zunächst werden die GT Werte des vorherigen Z-/S-Bons (die ID ist um den Wert 1 kleiner als die aktuelle ID) ausgelesen. Dann werden die Werte nach nachfolgender Beschreibung für den aktuellen Z-/S-Bon berechnet und am Ende zu den gespeicherten Werten des vorherigen Z-/S-Bons addiert. Gespeichert werden die Werte dann entsprechend im aktuellen Datensatz der Tabelle ZBON:

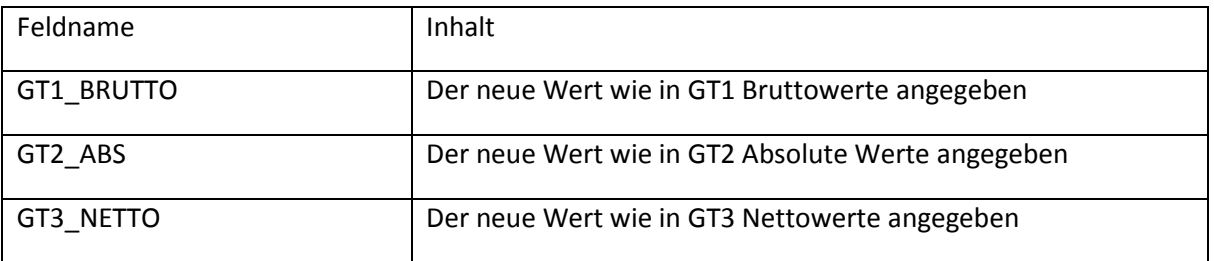

#### <span id="page-12-4"></span>**6.6.1 GT1 Bruttowerte**

Beim Grand Total Brutto werden die Werte aus den betreffenden Datensätzen der Tabelle UMSATZ im Feld "GESAMT" addiert und zum vorherigen, gespeicherten Wert des Feldes GT1\_BRUTTO addiert.

#### <span id="page-13-0"></span>**6.6.2 GT2 Absolute Werte**

Beim Grand Total Absolute Werte werden die Werte aus den betreffenden Datensätzen der Tabelle UMSATZ im Feld "GESAMT" als absoluter Wert addiert und zum vorherigen, gespeicherten Wert des Feldes GT2\_ABS addiert.

#### <span id="page-13-1"></span>**6.6.3 GT3 Nettowerte**

Beim Grand Total Netto wird für jeden betreffenden Datensatz eine Zwischensumme aus den Feldern "NETTO0", "NETTO1", "NETTO2" und "NETTO3" gebildet. Die Zwischensummen aller betreffenden Datensätze der Tabelle UMSATZ werden anschließend addiert und am Ende zum vorherigen, gespeicherten Wert des Feldes GT3\_NETTO addiert. Zu beachten ist hier, dass momentan das Feld NETTO3 noch nicht verwendet wird und somit immer den Wert 0 enthält.

# <span id="page-13-2"></span>**6.7 Weitere Werte**

Das Zustandekommen weiterer Werte wird direkt in der Beschreibung der Datenbankstruktur (siehe: [Z-/S-Bon Archiv](#page-20-0)

[Beim Aufruf des Z-/S-Bon Archivs können keine neuen Daten erzeugt werden.](#page-20-0) 

# **6.8 [Z-/S-Bon neu ausdrucken oder als PDF öffnen](#page-20-0)**

[Hier ist es allerdings möglich, einen vorhandenen Z-/S-Bon auf Grundlage der bereits vorhandenen](#page-20-0)  [Daten erneut zu drucken. Außerdem ist es möglich, ein vorhandenes PDF, welches zum Zeitpunkt der](#page-20-0)  [Durchführung angelegt wurde, anzuzeigen bzw. zu öffnen.](#page-20-0) 

# **6.9 [Prüfung eines Z-/S-Bons](#page-20-0)**

[Ebenfalls ist es hier möglich, einen Z-/S-Bon zu prüfen.](#page-20-0) Hierbei wird der Hashwert auf Basis der [gespeicherten Daten neu erzeugt und verglichen mit dem gespeicherten Hashwert](#page-20-0) (Siehe Absichern der Daten gegen Manipulation [\(Ab Version 2017 Build 110\)\). Das Ergebnis dieser Überprüfung wird](#page-20-0)  sofort nach der Prüfung angezeigt. [Es gibt drei verschiedene Resultate:](#page-20-0)

#### **6.9.1 [Der Hashwert ist stimmig](#page-20-0)**

[In diesem Fall erscheint eine Meldung, dass die Prüfsumme mit den gespeicherten Werten](#page-20-0)  [übereinstimmt. In diesem Fall ist die Integrität des Datensatzes nach aller Wahrscheinlichkeit](#page-20-0)  [gewährleistet](#page-20-0)

#### **6.9.2 [Abschluss wurde mit älterer Version erstellt](#page-20-0)**

[In diesem Fall erscheint eine Meldung, dass in der verwendeten Version zur Erstellung des Z-/S-Bons](#page-20-0)  [noch kein Hashwert erzeugt wurde. Dies deutet also nicht auf Probleme mit der Datenintegrität hin.](#page-20-0)

# **6.9.3 [Der Hashwert stimmt nicht](#page-20-0)**

[In diesem Fall stimmt der Hashwert nicht überein mit den gespeicherten Werten. Die Datenintegrität](#page-20-0)  [erscheint also beeinträchtigt. Eine Begründung für diese Tatsache kann jedoch nicht aus dem](#page-20-0)  [Hashwert hergeleitet werden.](#page-20-0)

[Datenbankstruktur\)](#page-20-0)erklärt.

# <span id="page-13-3"></span>**6.10 Archivierung in der Datenbank**

Für die Speicherung der zu einem Z-/S-Bon ermittelten Werte, werden verschiedene Tabellen bereitgehalten. Das Feld "ZBON ID" ist hierbei der Schlüssel, der die Inhalte der verschiedenen Tabellen verknüpft. Haupttabelle ist hierbei die Tabelle "ZBON". Die Tabellen "ZBONZAHLUNG", "ZBONCOUNT" und "AUSGABZB" enthalten zusätzliche Werte, die bei der Erzeugung eines Z-/S-Bons angefallen sind. Außerdem gibt es Tabellen, die die Datengrundlage bilden aus denen der Z-/S-Bon aufgebaut wird. Diese werden ebenfalls über das Feld "ZBON ID" mit dem Z-/S-Bon verknüpft. Diese Tabellen sind UMSATZ und "ZAHLUNG" und "RE\_ZAHL". Siehe: [Z-/S-Bon Archiv](#page-20-0)

[Beim Aufruf des Z-/S-Bon Archivs können keine neuen Daten erzeugt werden.](#page-20-0) 

# **6.11 [Z-/S-Bon neu ausdrucken oder als PDF öffnen](#page-20-0)**

[Hier ist es allerdings möglich, einen vorhandenen Z-/S-Bon auf Grundlage der bereits vorhandenen](#page-20-0)  [Daten erneut zu drucken. Außerdem ist es möglich, ein vorhandenes PDF, welches zum Zeitpunkt der](#page-20-0)  [Durchführung angelegt wurde, anzuzeigen bzw. zu öffnen.](#page-20-0) 

# **6.12 [Prüfung eines Z-/S-Bons](#page-20-0)**

[Ebenfalls ist es hier möglich, einen Z-/S-Bon zu prüfen.](#page-20-0) Hierbei wird der Hashwert auf Basis der [gespeicherten Daten neu erzeugt und verglichen mit dem gespeicherten Hashwert](#page-20-0) (Siehe Absichern der Daten gegen Manipulation [\(Ab Version 2017 Build 110\)\). Das Ergebnis dieser Überprüfung wird](#page-20-0)  sofort nach der Prüfung angezeigt. [Es gibt drei verschiedene Resultate:](#page-20-0)

#### **6.12.1 [Der Hashwert ist stimmig](#page-20-0)**

[In diesem Fall erscheint eine Meldung, dass die Prüfsumme mit den gespeicherten Werten](#page-20-0)  [übereinstimmt. In diesem Fall ist die Integrität des Datensatzes nach aller Wahrscheinlichkeit](#page-20-0)  [gewährleistet](#page-20-0)

#### **6.12.2 [Abschluss wurde mit älterer Version erstellt](#page-20-0)**

[In diesem Fall erscheint eine Meldung, dass in der verwendeten Version zur Erstellung des Z-/S-Bons](#page-20-0)  [noch kein Hashwert erzeugt wurde. Dies deutet also nicht auf Probleme mit der Datenintegrität hin.](#page-20-0)

# **6.12.3 [Der Hashwert stimmt nicht](#page-20-0)**

[In diesem Fall stimmt der Hashwert nicht überein mit den gespeicherten Werten. Die Datenintegrität](#page-20-0)  [erscheint also beeinträchtigt. Eine Begründung für diese Tatsache kann jedoch nicht aus dem](#page-20-0)  [Hashwert hergeleitet werden.](#page-20-0)

[Datenbankstruktur](#page-20-0)

# <span id="page-14-0"></span>**6.13 Absichern der Daten gegen Manipulation (Ab Version 2017 Build 110)**

Zum Schluss wird der Datensatz in der Tabelle ZBON, der den soeben erzeugten Tagesabschluss repräsentiert, mit einem Hashwert versehen. Hierzu wird nach einem internen Verfahren ein Hashwert gebildet, in dem alle wichtigen Werte dieses Datensatzes einfließen. Dieser Wert wird im Feld "AES256" gespeichert.

# <span id="page-14-1"></span>**7 Die Druckausgabe**

# <span id="page-14-2"></span>**7.1 Die Werte auf der (Druck)Ausgabe**

Die Druckausgabe enthält mehrere Bereiche. Der letzte Bereich ist immer der relevante Z-/S-Bon. In den Bereichen davor werden für den Z-/S-Bon relevante Daten gedruckt, sofern diese angefallen sind.

#### <span id="page-15-0"></span>**7.1.1 Bereich Zahlungen**

Dieser Bereich wird immer gedruckt.

In diesem Bereich werden die Summen pro Zahlungsweise ausgegeben. Je nach Einstellung ist es möglich, nur die Werte der als Bar geltenden Zahlungsweisen auszugeben oder die Werte für alle Zahlungsweisen. Es werden immer alle für die gewählte Option relevanten Zahlungsweisen ausgewiesen, auch wenn für eine Zahlungsweise keine Zahlungen angefallen sind. Dann stehen die Werte entsprechend auf null. Die Datengrundlage für diese Seite ist die Tabelle ZBONZAHLUNG. Der Ausdruck besteht aus folgenden Daten:

Die erste Spalte:

- Situation vor Version 2017 Build 110: die Zahlungsweise wird ausgeschrieben als Text gedruckt.
- Situation ab Version 2017 Build 110: In der ersten Spalte wird das gültige Kürzel der Zahlungsweise gedruckt (ein Zeichen), gefolgt von einem Doppelpunkt und anschließend die Zahlungsweise ausgeschrieben als Text.

Die folgenden Spalten enthalten die Bruttobeträge je Steuersatz und, falls steuerbehaftet, den Steueranteil(n). Die letzte Spalte enthält den Gesamtbetrag der Zahlungen, die auf die entsprechende Zahlungsweise entfällt. Die Werte stammen aus den Feldern, wie sie zur Datenbankstruktur unter [Tabelle "ZBONZAHLUNG"](#page-23-0) beschrieben ist.

Der Bereich ist in bis zu drei Abschnitten unterteilt.

#### *7.1.1.1 Abschnitt Zahlart Bar*

Im ersten Abschnitt wird nur die Zahlungsweise Bar ausgewiesen. Der Wert unter Gesamt wird mit dem Kenner "(z1)" versehen und als Wert im letzten Bereich des Ausdrucks als erhaltene Barzahlungen ausgewiesen.

#### *7.1.1.2 Abschnitt sonstiger als bar geltender Zahlarten*

In diesem Abschnitt werden alle weiteren Zahlarten, die vom Nutzer zum Zeitpunkt der Durchführung des Z-/S-Bons als Bar markiert sind, getrennt nach Zahlart ausgewiesen. In den darunter gebildeten Summen sind sämtliche als bar geltende Zahlarten zusammenaddiert. Hier wird die Zahlart "Bar" also mit einbezogen. Der Wert der hier in der Spalte Gesamt ausgewiesen wird, bekommt den Kenner (z2) und wird auch als Wert im letzten Bereich des Z-/S-Bons ausgewiesen.

#### *7.1.1.3 Abschnitt Sonstige Zahlungen*

Der Ausdruck dieses Bereichs lässt sich vom Anwender durch eine Voreinstellung unterdrücken. Hier werden alle sonstigen Zahlarten ausgedruckt. In der Summenzeile zum Schluss werden dann alle Zahlungen zusammenaddiert. Hier wird die Summe, die bei Summen Bar ausgewiesen wurde, ebenfalls einbezogen. Die Summe aller Zahlungen bekommt in der letzten Spalte den Kenner (z3) und wird als Wert auf den letzten Bereich des Ausdrucks übertragen.

#### <span id="page-15-1"></span>**7.1.2 Bereich Kassenbewegungen**

Dieser Bereich wird nur gedruckt, wenn relevante Datensätze angefallen sind. Fehlt dieser Bereich, so sind keine Bareinlagen oder –entnahmen getätigt worden und muss der Wert für diesen Bereich auf dem letzten Bereich den Wert 0 enthalten.

Jede Kassenbewegung wird in diesem Bereich separat ausgewiesen und die hier gebildete Summe wird im letzten Bereich ausgewiesen. Die Datengrundlage für diese Seite ist die Tabelle AUSGABZB.

Pro Datensatz in der Tabelle AUSGABZB mit der passenden ID wird ein Satz ausgedruckt. Enthalten sind die Beschreibung (Feld "TEXT"), das Datum (Feld "ERFASSDT"), die Uhrzeit (Feld "ERFASSZT"), der Betrag (Feld "WERT") und der angemeldete Nutzer / Verkäufer (Feld "VERKAUF"). Über die Spalte Betrag wird eine Summe gebildet, mit dem Kenner "(e1)" versehen und auf den letzten Bereich des Z-/S-Bons übertragen.

#### <span id="page-16-0"></span>**7.1.3 Bereich Zählprotokoll**

Dieser Bereich wird nur gedruckt, wenn die Zählhilfe verwendet wurde. Die Datengrundlage für diesen Bereich ist die Tabelle ZBONCOUNT. Die Anzahlen der verschiedenen Zahlungsmitteleinheiten werden hier entsprechend der Erläuterung der Datenbankstruktur unter [Tabelle "ZBONCOUNT"](#page-24-0) ausgewiesen. Die Gesamtsumme bekommt das Kürzel (p1) und wird im letzten Bereich des Ausdrucks übernommen. Am Ende hat der Anwender die Möglichkeit von demjenigen, der die Zählung durchgeführt hat, eine Unterschrift leisten zu lassen.

#### <span id="page-16-1"></span>**7.1.4 Bereich Umsatzdaten (Ab Version 2017 Build 110)**

Dieser Bereich wird nur gedruckt, wenn die entsprechende Option in den Voreinstellungen angehakt ist. Die Datengrundlage für diesen Bereich ist die Tabelle UMSATZ. In diesem Bereich werden alle für den gedruckten Z-/S-Bon relevanten Umsatzdaten gedruckt (Rechnungen, Gutschriften und Barverkäufe). Jeder Datensatz in der Tabelle UMSATZ mit passender ID im Feld ZBON\_ID repräsentiert einen Datensatz auf dem Ausdruck. Ob dieser Bereich ausgedruckt wird, hängt von den Einstellungen zum Zeitpunkt des Ausdrucks ab. Siehe: "Beim Druck eine[s Z-/S-Bons eine Liste aller](#page-4-4)  [Umsätze drucken" \(Ab Version 2017 Build 110\)](#page-4-4)

Jeder in den Z-/S-Bon einfließende Umsatz bekommt hier eine eigene Zeile. In der ersten Spalte steht die Rechnungsnummer. Die zweite Spalte enthält den Namen des Kunden. Falls es sich um einen Barverkauf ohne Angabe von Kundendaten handelt, steht hier "<BARVERKAUF>". Die dritte Spalte "Art" enthält die zum Zeit des erstmaligen Ausdrucks der Rechnung beabsichtigte Zahlart. Da es zum Zeitpunkt der Zahlung einer Rechnung zu einer anderen Zahlungsweise kommen kann (weil der Rechnungsempfänger sich umentscheidet und statt per Überweisung doch per Lastschrift oder bar zahlt o.ä.), steht diese Angabe nicht zwingend für die tatsächlich verwendete Zahlungsart. Die letzte Spalte enthält den Bruttoumsatz, der nach dem letzten Datensatz in einer eigenen Zeile als Summe über alle Datensätze ausgewiesen wird. Dieser Wert erhält den Kenner (u3) und entspricht der ausgewiesenen Umsatzsumme, welche im letzten Bereich ausgedruckt wird und hier den gleichen Kenner erhält. Dieser Wert wird allerdings als Summe über die Bruttowerte der einzelnen Datensätze zum Zeitpunkt des Ausdrucks errechnet, während die ausgewiesene Summe im letzten Bereich mit diesem Kenner direkt aus der Datenbank ausgelesen wird.

#### <span id="page-16-2"></span>**7.1.5 Bereich Zahlungsdaten (Ab Version 2017 Build 110)**

Dieser Bereich wird nur gedruckt, wenn die entsprechende Option in den Voreinstellungen angehakt ist. Die Datengrundlage für diesen Bereich ist die Tabelle ZAHLUNG. In diesem Bereich werden alle für den gedruckten Z-/S-Bon relevanten Zahlungen gedruckt. Jeder Datensatz in der Tabelle ZAHLUNG mit passender ID im Feld ZBON\_ID repräsentiert einen Datensatz auf dem Ausdruck. Ob dieser Bereich ausgedruckt wird, hängt von den Einstellungen zum Zeitpunkt des Ausdrucks ab. Siehe: "Beim Druck eines Z-/S-[Bons eine Liste aller Zahlungen drucken" \(Ab Version 2017 Build 110\)](#page-4-5)

Wird dieser Bereich ausgedruckt mit der Option "Nur Barzahlungen", werden nur die Zahlungen ausgedruckt, die das Kürzel "B" für Barzahlung enthalten. In diesem Fall steht im Kopfbereich der Hinweis "(Nur Barzahlungen)". Bei der Option "Alle als bar geltende Zahlungen" werden alle Zahlungen, die als Kürzel ein Kürzel enthalten, welches nach der Tabelle ZBONZAHLUNG mit passender ID im Feld "ZBON ID" im gleichen Datensatz im Feld "ISTBAR" mit true gekennzeichnet sind. In diesem Fall steht im Kopfbereich der Hinweis "(Alle als bar geltende Zahlungen)". Bei der Option "Alle Zahlungen" werden alle Zahlungen ausgedruckt. In diesem Fall steht im Kopfbereich der Hinweis "(Alle Zahlungen)". Die Einstellung zum Zeitpunkt des Drucks ist relevant für die auf dem Ausdruck enthaltenen Daten. Für den Zusammenhang mit dem Kürzel beachten Sie die Datenbankbeschreibung unter [Tabelle "ZBONZAHLUNG"](#page-23-0).

Jede in den Z-/S-Bon einfließende Zahlung bekommt hier eine eigene Zeile. In der ersten Spalte steht die Rechnungsnummer. Die zweite Spalte enthält das Rechnungsdatum. Die dritte Spalte enthält den Namen des Kunden ("<BARVERKAUF>" falls ein Barverkauf ohne Kundenangabe erstellt wurde). Die vierte Spalte enthält das Kürzel der Zahlungsart. Die letzte Spalte enthält den gezahlten Betrag.

Zum Abschluss des Ausdrucks wird noch eine Summenzeile gebildet, in der die Gesamtsumme aller ausgewiesenen Zahlungen ausgewiesen wird.

#### <span id="page-17-0"></span>**7.1.6 Z-/S-Bon (Kassenbericht)**

Dieser Bereich wird immer gedruckt. Die Datengrundlage für diesen Bereich ist die Tabelle ZBON.

#### *7.1.6.1 Die Kopfdaten*

#### 7.1.6.1.1 Die erste Zeile

Im Kopf steht "Z-BON (Tagesabschluss)", wenn das Feld "ZSBONART" den Wert 1 enthält. Beim Wert 2 steht hier "S-BON (Tagesabschluss)". (Im Falle eines Kassensturzes, der sich auf die Tabelle XBON bezieht, stünde hier "X-BON (Kassensturz)"). Die Datums- und Zeitangabe in der ersten Zeile stehen in den Feldern "ERSTELLDT" und "ERSTELLZT", die Nummer hinter der Angabe "Nummer:" stammt aus dem Feld "ZBON\_ID".

# 7.1.6.1.2 Die zweite Zeile

"mit Nullstellung" gibt an, dass hier ein Tagesabschluss mit Nullstellung ausgedruckt wird. (Im Gegensatz zum Kassensturz, wo hier "ohne Nullstellung" stehen würde). Die Datums und Zeitangabe hinter "Ausdruck vom:" wird nicht in der Datenbank gespeichert, sondern wird zum Zeitpunkt des Ausdrucks aus der Systemzeit des Rechners übernommen.

# <span id="page-17-1"></span>7.1.6.1.3 Die dritte Zeile (Ab Version 2017 Build 110)

Hier wird die Versionsnummer der Programmversion der CTO Warenwirtschaft gedruckt, mit der der Z-/S-Bon durchgeführt bzw. gedruckt wurde. Beim Erstdruck müssen die Version mit der der Z-/S-Bon durchgeführt wurde und die Version mit der der Z-/S-Bon gedruckt wurde identisch sein. In dem Fall steht hier "Erstellt und gedruckt mit Version x" (x ist hierbei der Platzhalter für die Versionsnummer). Bei einem späteren Druck steht hier "Erstellt mit Version x – Gedruckt mit Version y" (x und y sind hierbei die Platzhalter für die jeweiligen Versionsnummern).

#### 7.1.6.1.4 Abschnitt Angaben zum Unternehmen

In diesem Abschnitt werden die Angaben zum Unternehmen aus der Tabelle ZBON verwendet. Es handelt sich hier um die Felder "NAME1", "NAME2", "ANSCHRIFT", "PLZ", "ORT", "LAND", "STUERNR" und "BENUTZER"

Anschließend wird die letzte Nullstellung gedruckt die aus den Feldern "LETZTDATE" und "LETZTTIME" gelesen wird.

# 7.1.6.1.5 Abschnitt mit den Werten

In diesem Abschnitt werden die Werte aus der Tabelle ZBON samt Beschreibung, ausgewiesen. Falls die Zusammensetzung eines Wertes auf einem anderen Bereich mit ausgedruckt wurde, wird dieser Kenner in Klammern hinter dem Wert mit ausgegeben.

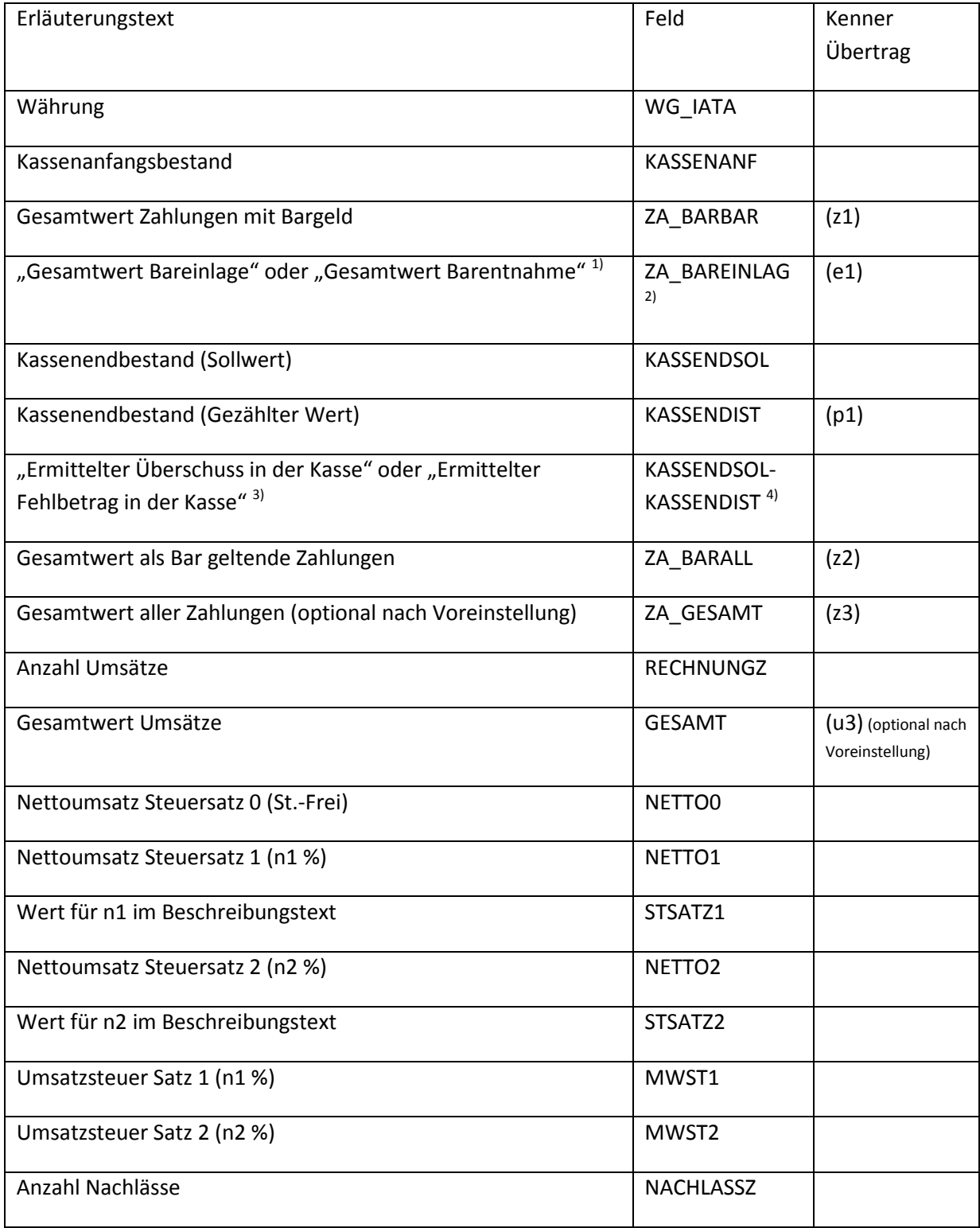

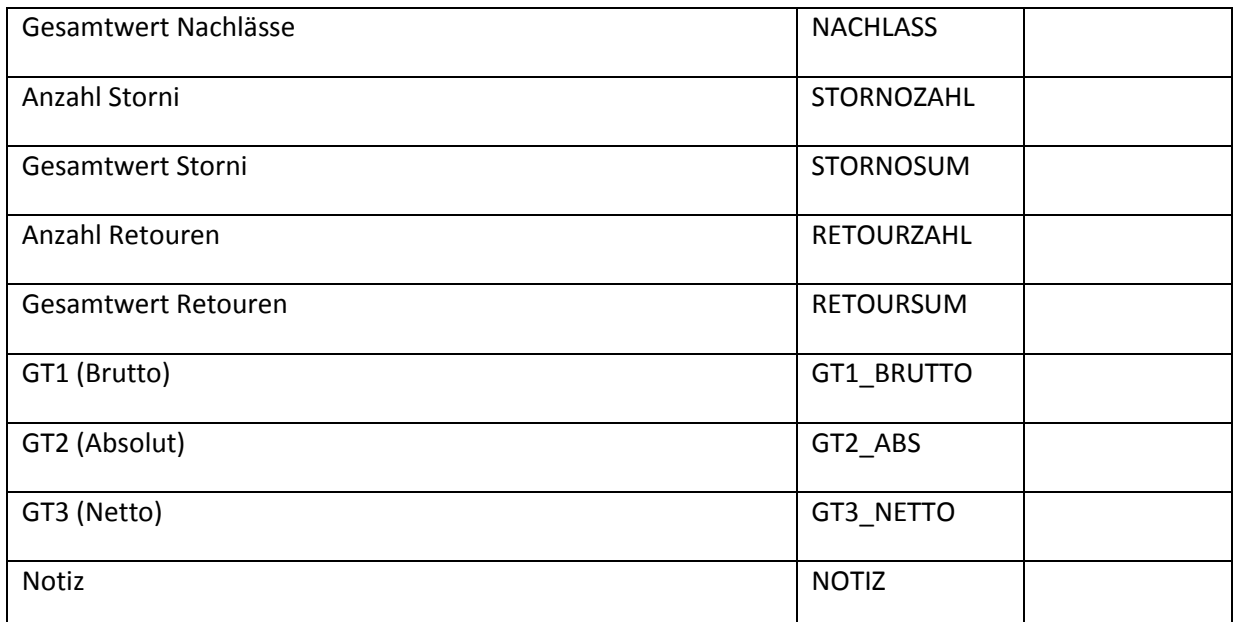

1) Falls der Wert im Feld "BAREINLAG" >= 0, dann wird der Text "Gesamtwert Bareinlage" ausgegeben, andernfalls "Gesamtwert Barentnahme"

- 2) Dieser Wert wird immer als Absoluter Wert ausgegeben, da das Vorzeichen bereits im Erläuterungstext enthalten ist.
- 3) Falls die Berechnung aus den Feldern KASSENDSOL KASSENDIST > 0 ergibt, steht hier "Ermittelter Überschuss in der Kasse", ansonsten "Ermittelter Fehlbetrag in der Kasse".
- 4) Dieser Wert wird nicht direkt in der Datenbank gespeichert, sondern aus der Differenz KASSENDSOL – KASSENDIST errechnet. Der Wert wird immer als absoluter Wert ausgegeben, da das Vorzeichen bereits im Erläuterungstext enthalten ist.

Danach folgt noch ein Hinweis zur Nullstellung. Da es hier keine Datengrundlage für eine Berechnung gibt, wird an dieser Stelle fix der Wert 0.00 ausgegeben, um anzuzeigen, dass alle Prozesse für den Z- /S-Bon abgerundet sind und ab jetzt wieder bei null angefangen wird.

Anschließend wird dem Anwender noch die Möglichkeit eingeräumt die Felder Ort, Datum, Unterschrift und Firmenstempel auszufüllen.

# <span id="page-19-0"></span>**7.2 Druckausgabe und Erstellung eines PDF Dokuments**

Beim Durchführen eines Z-/S-Bons wird automatisch, zusätzlich zum Ausdruck, ein verschlüsseltes PDF-Dokument, welches die komplette Druckausgabe enthält, erzeugt. Dieses Dokument wird automatisch abgelegt in einem Unterverzeichnis in dem die CTO Warenwirtschaft ausgeführt wird. Das Unterverzeichnis unterhalb des Hauptverzeichnisses des Programms lautet "\Text\zsxbon". Der Dateiname wird aufgebaut aus dem Typ des Bons, dann die Nummer des Bons, das Füllwort "vom" und das Datum an dem der Z-/S-Bon durchgeführt wurde und erhält die Dateiendung ".pdf".

Für den Ausdruck wird auch eine Druckvorschau erzeugt und ein Druckerauswahldialog angezeigt, sodass der Anwender die Möglichkeit erhält, den Ausdruck auf dem von ihm gewünschten Drucker erzeugen zu lassen.

# <span id="page-20-0"></span>**8 Z-/S-Bon Archiv**

Beim Aufruf des Z-/S-Bon Archivs können keine neuen Daten erzeugt werden.

# <span id="page-20-1"></span>**8.1 Z-/S-Bon neu ausdrucken oder als PDF öffnen**

Hier ist es allerdings möglich, einen vorhandenen Z-/S-Bon auf Grundlage der bereits vorhandenen Daten erneut zu drucken. Außerdem ist es möglich, ein vorhandenes PDF, welches zum Zeitpunkt der Durchführung angelegt wurde, anzuzeigen bzw. zu öffnen.

# <span id="page-20-2"></span>**8.2 Prüfung eines Z-/S-Bons**

Ebenfalls ist es hier möglich, einen Z-/S-Bon zu prüfen. Hierbei wird der Hashwert auf Basis der gespeicherten Daten neu erzeugt und verglichen mit dem gespeicherten Hashwert (Siehe [Absichern](#page-14-0)  [der Daten gegen Manipulation](#page-14-0) (Ab Version 2017 Build 110)). Das Ergebnis dieser Überprüfung wird sofort nach der Prüfung angezeigt. Es gibt drei verschiedene Resultate:

#### <span id="page-20-3"></span>**8.2.1 Der Hashwert ist stimmig**

In diesem Fall erscheint eine Meldung, dass die Prüfsumme mit den gespeicherten Werten übereinstimmt. In diesem Fall ist die Integrität des Datensatzes nach aller Wahrscheinlichkeit gewährleistet

#### <span id="page-20-4"></span>**8.2.2 Abschluss wurde mit älterer Version erstellt**

In diesem Fall erscheint eine Meldung, dass in der verwendeten Version zur Erstellung des Z-/S-Bons noch kein Hashwert erzeugt wurde. Dies deutet also nicht auf Probleme mit der Datenintegrität hin.

#### <span id="page-20-5"></span>**8.2.3 Der Hashwert stimmt nicht**

In diesem Fall stimmt der Hashwert nicht überein mit den gespeicherten Werten. Die Datenintegrität erscheint also beeinträchtigt. Eine Begründung für diese Tatsache kann jedoch nicht aus dem Hashwert hergeleitet werden.

# <span id="page-20-6"></span>**9 Datenbankstruktur**

Zur Verwaltung der Z-/S-Bons werden Tabellen in der Datenbank verwendet und mit den erzeugten Werten befüllt. Diese Tabellen werden in diesem Dokument an verschiedenen Stellen angesprochen. Die Tabellen werden in den regulär verkauften Versionen der Warenwirtschaft als dBase / FoxPro Datei gespeichert. Der Dateiname einer erwähnten Tabelle ist der Tabellenname mit der Dateiendung "dbf".

# <span id="page-20-7"></span>9.1 **Tabelle "ZBON"**

Diese Tabelle bilden den Einstiegspunkt zu den Daten des Z-/S-Bons. Hier werden die Hauptdaten gespeichert. Das Feld ZBON\_ID, die die ID des Z-/S-Bons enthält ist die zentrale Nummer (Schlüssel) mit der weitere Informationen in weiteren Tabellen verknüpft werden.

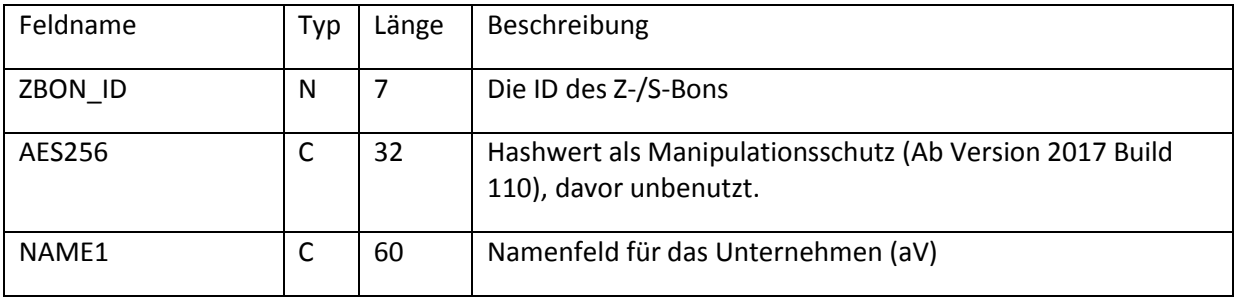

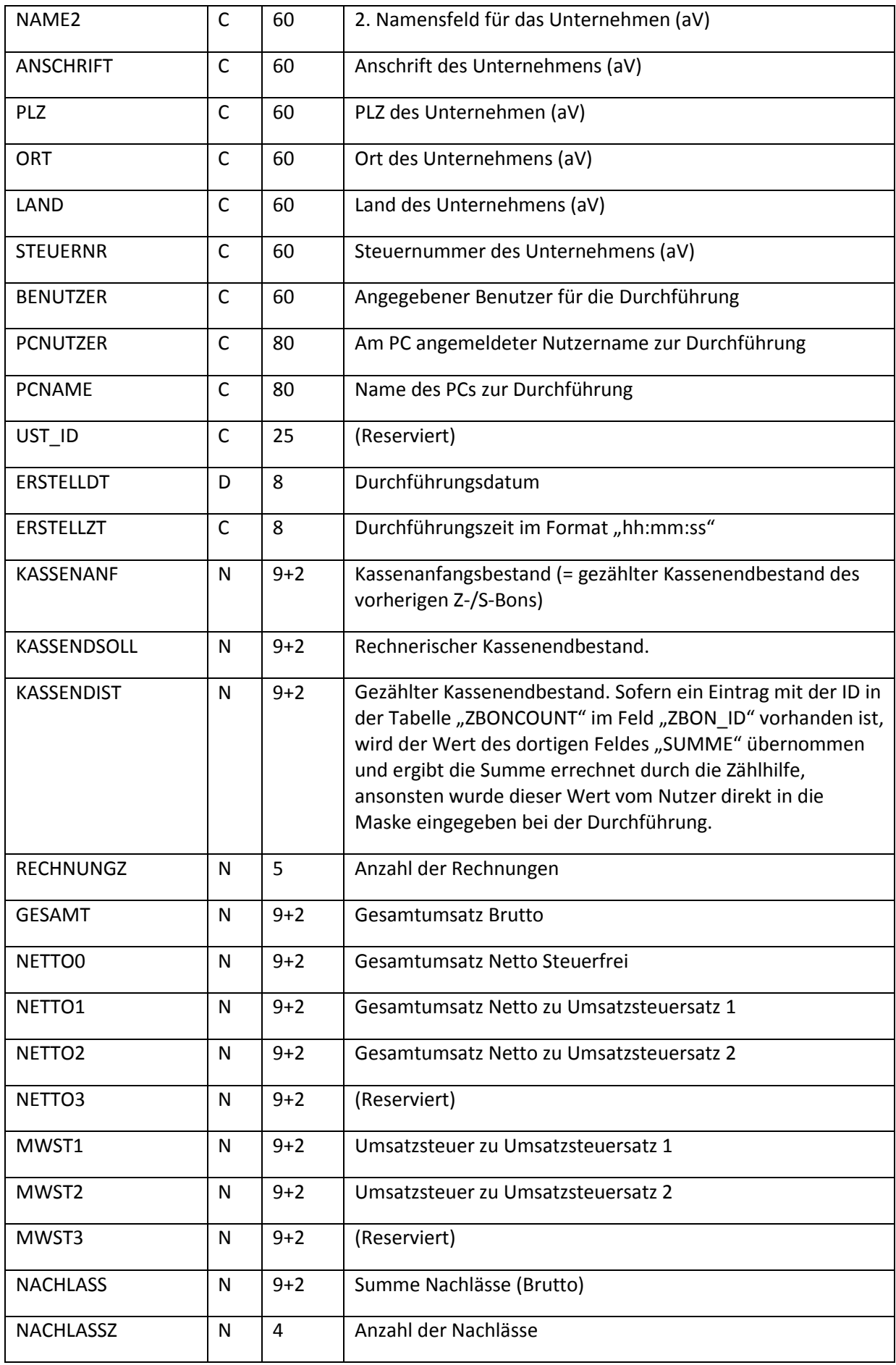

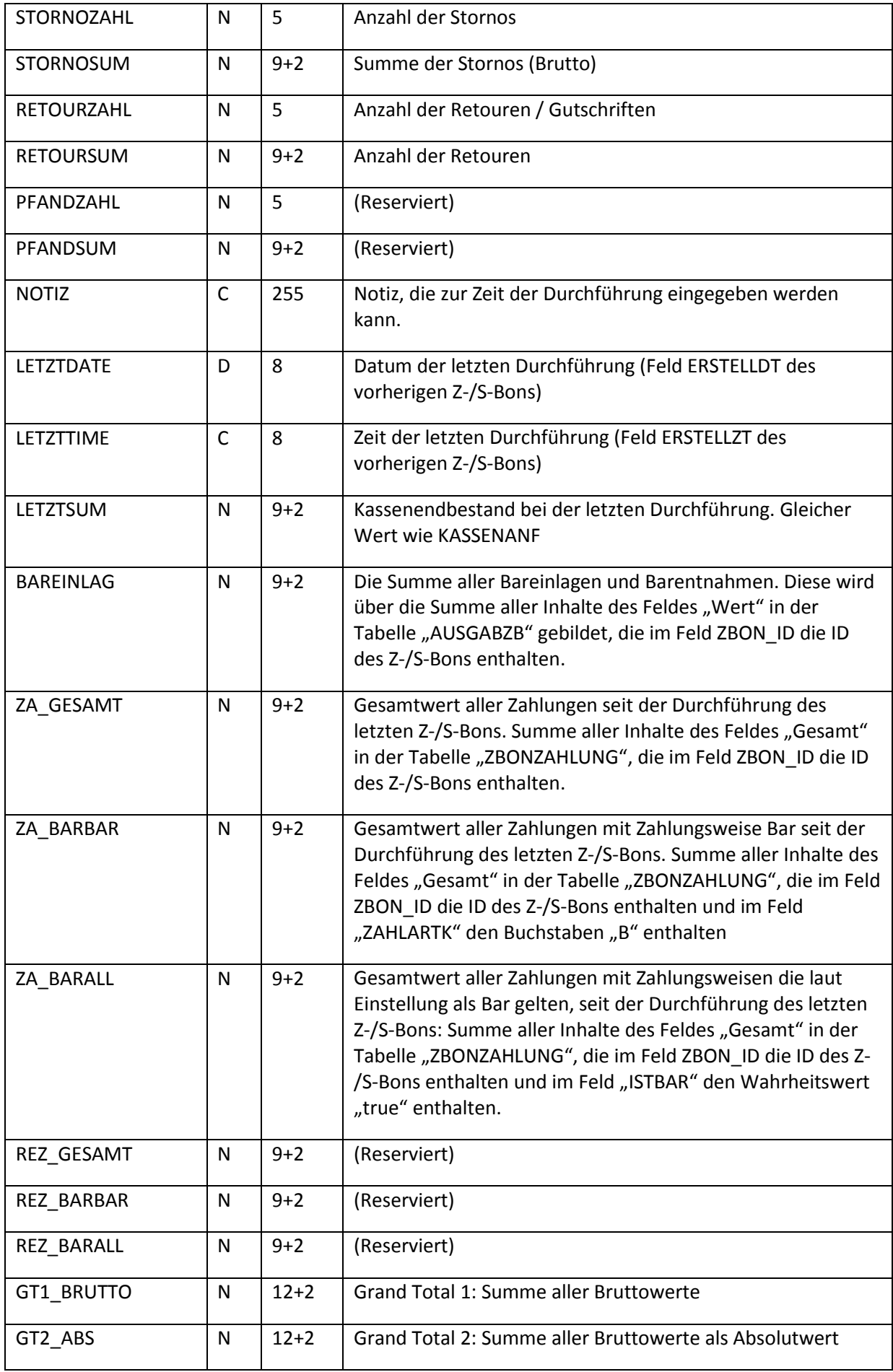

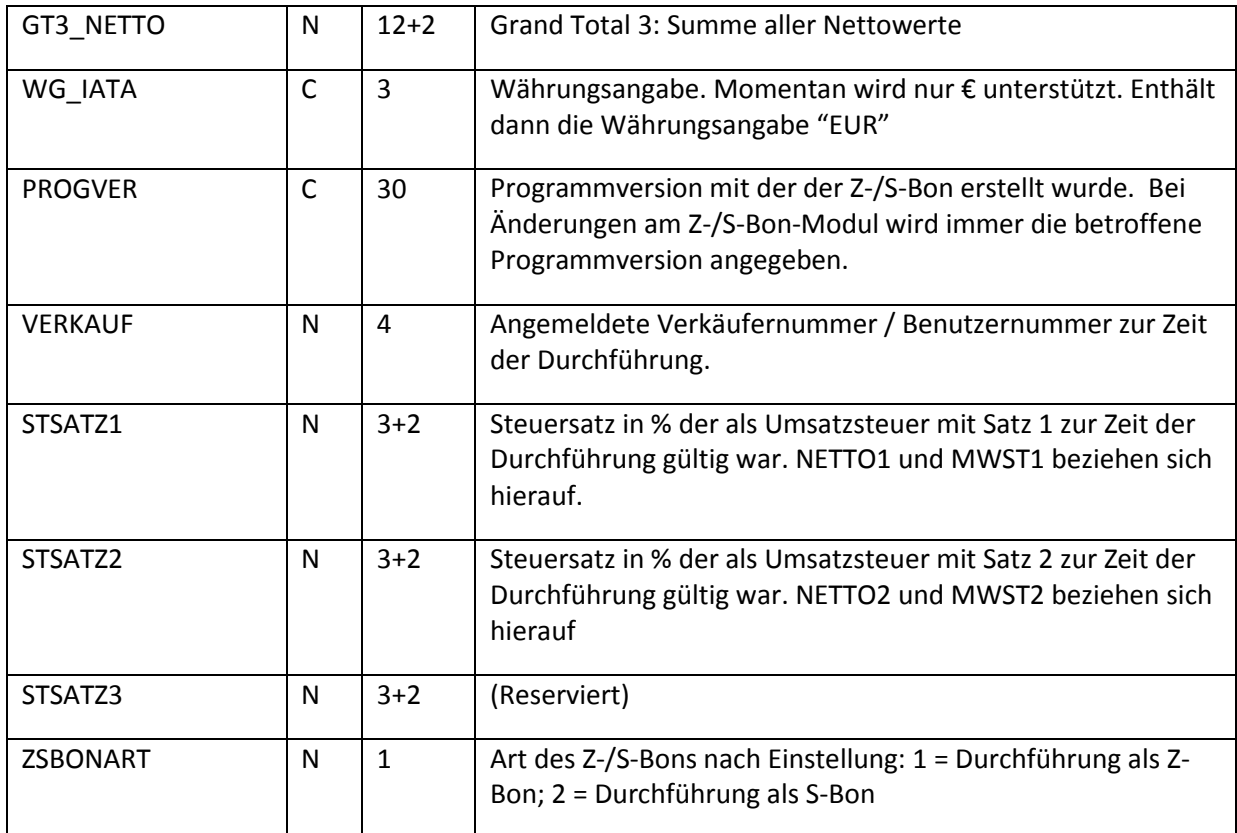

(aV) bedeutet, dass dieser Wert aus den Voreinstellungen übernommen wird zur Zeit der Durchführung des Z-/S-Bons.

# <span id="page-23-0"></span>9.2 Tabelle "ZBONZAHLUNG"

Diese Tabelle verwaltet die angefallenen Werte pro Zahlungsweise. Unabhängig davon welche Zahlungsweisen auf dem Ausdruck des Z-/S-Bons ausgewiesen werden, werden die Werte für alle zum Zeitpunkt der Durchführung existierenden Zahlungsweisen gesammelt. (Somit ist es möglich, auf einem späteren Ausdruck auch die unbaren Zahlungsweisen, deren Ausdruck beim 1. Druck unterdrückt wurde, mit auszuweisen – die Datengrundlage dafür ist vorhanden.)

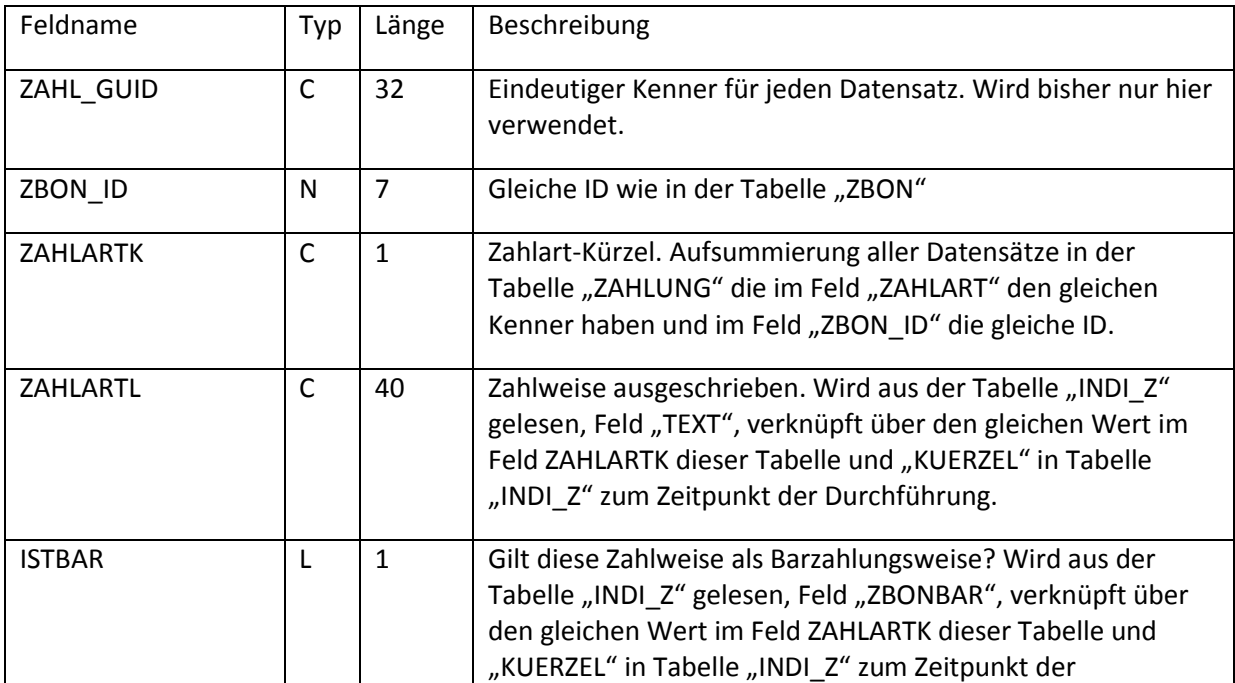

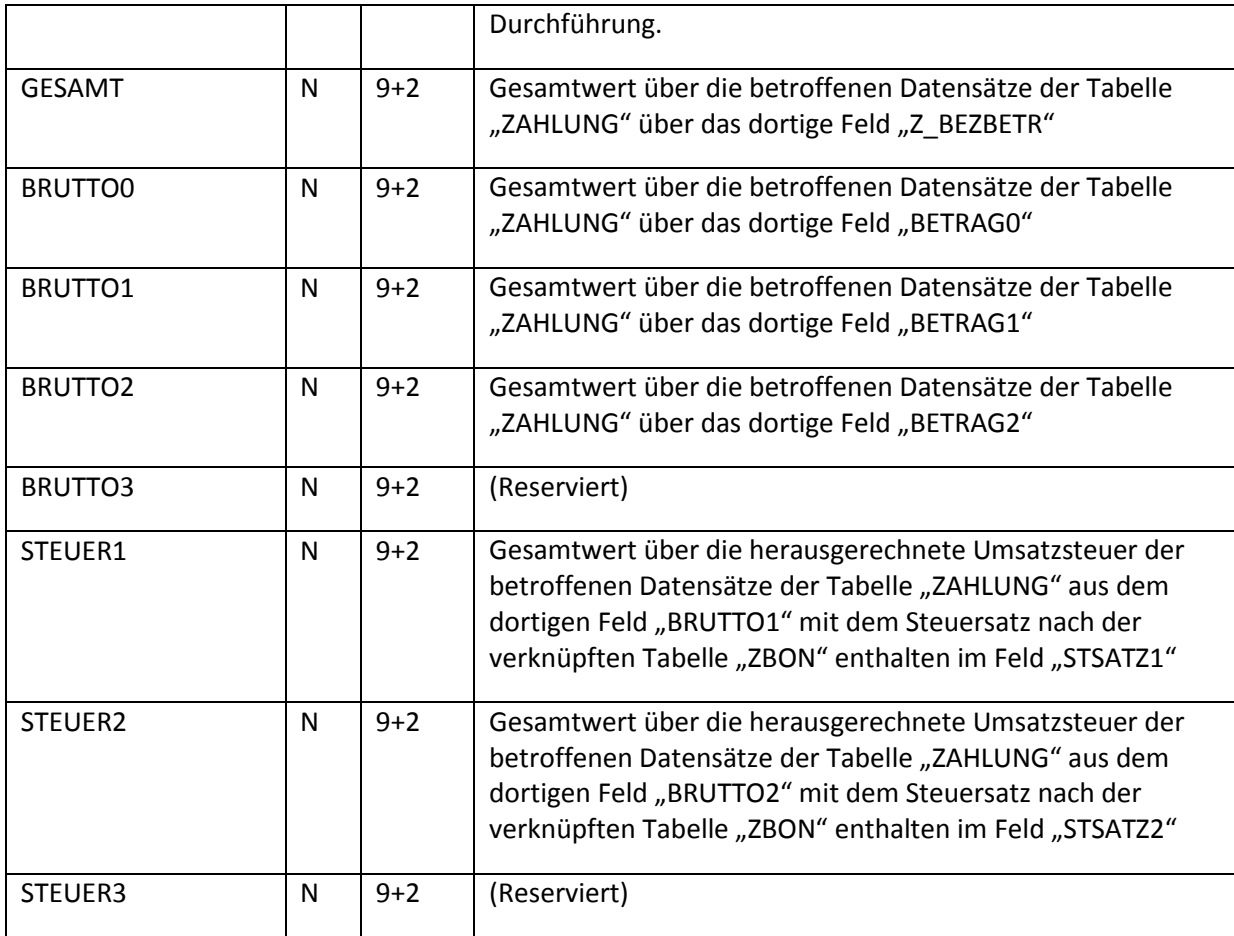

# <span id="page-24-0"></span>**9.3** Tabelle "ZBONCOUNT"

In dieser Tabelle werden die eingegebenen Werte pro Zahlungseinheit gespeichert, sofern der gezählte Wert über die Zählhilfe ermittelt wird. Ist hier zur ID des Z-/S-Bons kein Eintrag vorhanden, so wurde der gezählte Wert direkt eingegeben.

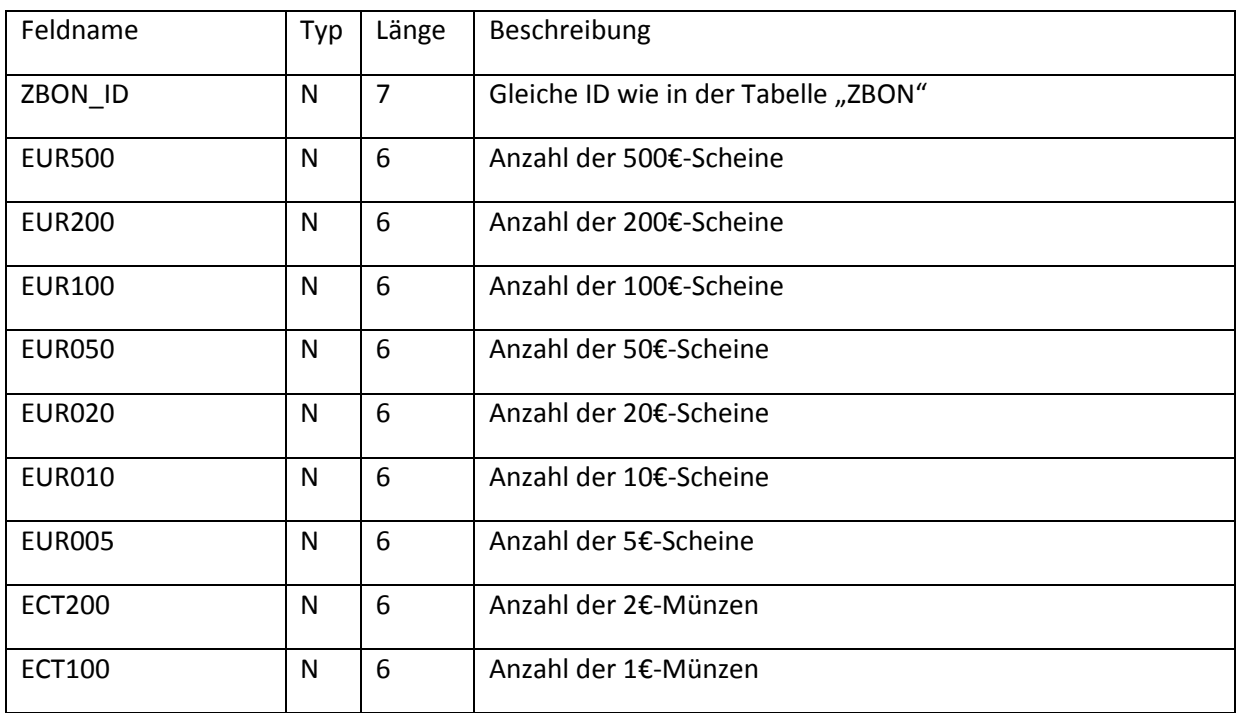

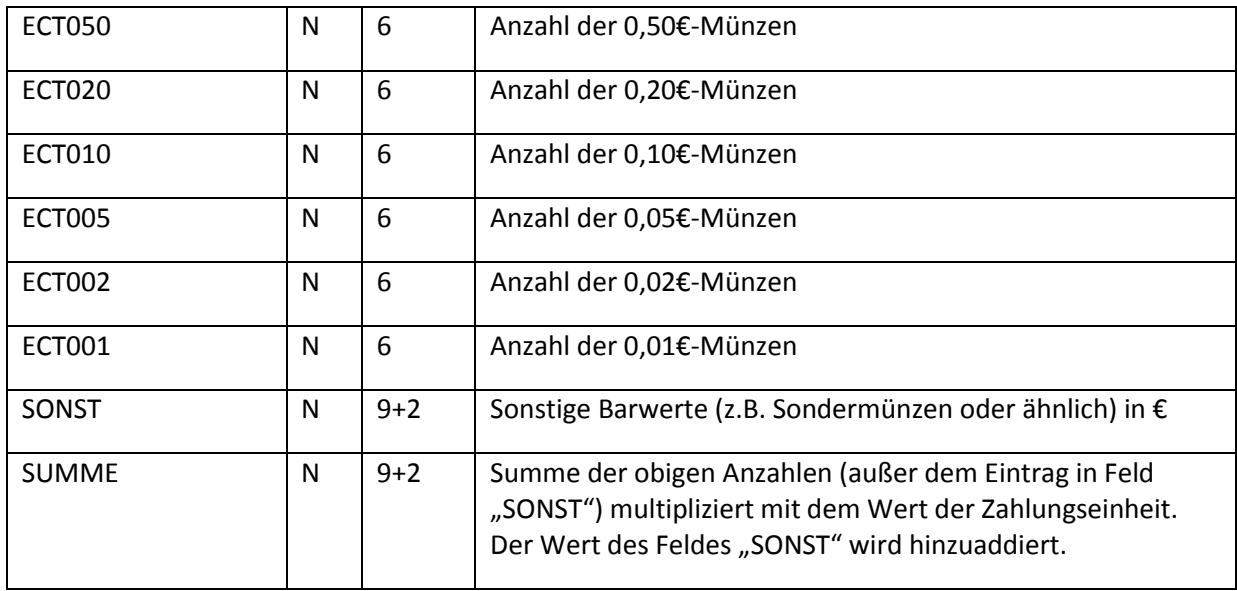

# <span id="page-25-0"></span>9.4 Tabelle "AUSGABZB"

Diese Tabelle verwaltet alle für den Z-/S-Bon relevanten Bareinlagen und Barentnahmen (Bewegungen). Einlagen sind positiv im Feld Wert, Entnahmen haben einen negativen Wert.

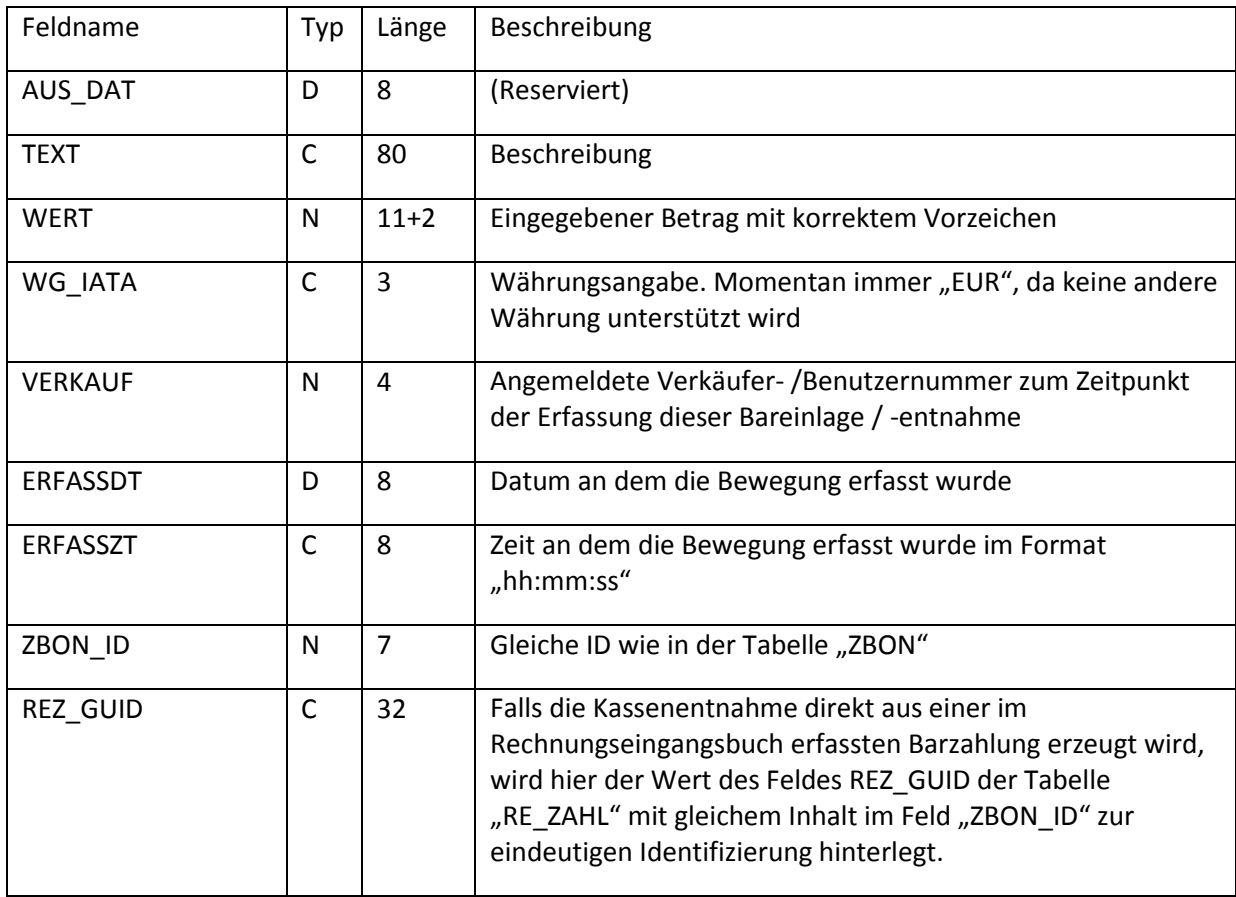

# <span id="page-25-1"></span>9.5 Tabelle "GEN\_ZBON"

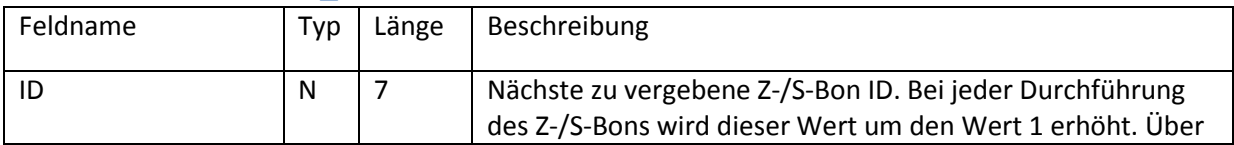

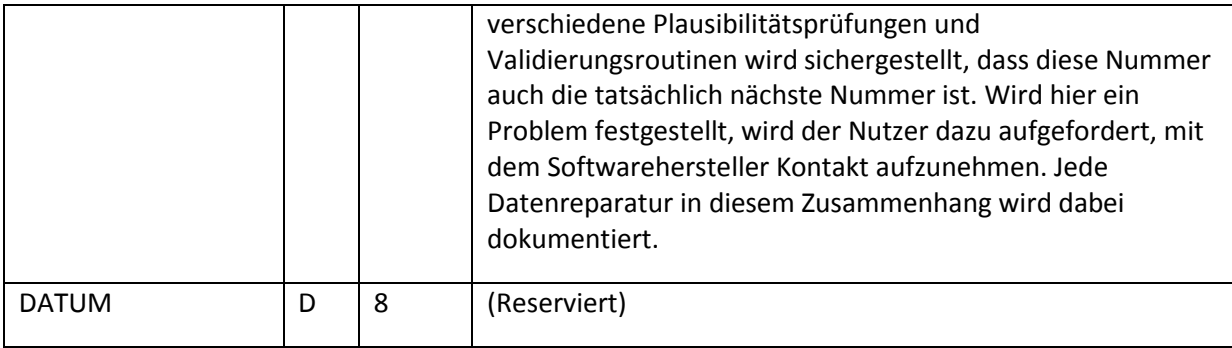

# <span id="page-26-0"></span>**9.6 Weitere Tabellen mit ZBON\_ID**

Es gibt weitere Tabellen, deren Werte in die Berechnung des Z-/S-Bons einfließen und die das Schlüsselfeld "ZBON\_ID" enthalten.

# <span id="page-26-1"></span>**9.6.1 UMSATZ und UMSATZV**

Die Tabelle UMSATZ bildet alle gedruckten Rechnungen ab. Die summierten Werte dieser Tabelle bilden die Datengrundlage für die Umsatzwerte die auf dem Z-/S-Bon ausgewiesen werden, sofern der Wert im Feld "ZBON ID" übereinstimmt mit der ID. Die Tabelle UMSATZV bildet die versionierten Rechnungen ab. Da nur Rechnungen versioniert werden können, die noch nicht auf einem Z-/S-Bon ausgewiesen wurden, bleibt der Wert im Feld "ZBON\_ID" in der Tabelle UMSATZV immer auf 0.

# <span id="page-26-2"></span>**9.6.2 ZAHLUNG**

Die Tabelle ZAHLUNG bildet alle Zahlungen ab. Die summierten Werte dieser Tabelle bilden die Datengrundlage für die Zahlungswerte die auf dem Z-/S-Bon ausgewiesen werden, sofern der Wert im Feld "ZBON ID" übereinstimmt mit der ID. Außerdem bilden die Zahlungswerte, zusammengefasst nach dem Feld "KUERZEL" die Datengrundlage für die Werte in der Tabelle ZBONZAHLUNG

# <span id="page-26-3"></span>**9.6.3 RE\_ZAHL**

Die Tabelle RE\_ZAHL enthält alle erfassten Zahlungen im Rechnungseingangsbuch. Diese können, falls Zahlungsweise Bar, je nach Einstellung bzw. vom Anwender gewählter Option als Barentnahme übertragen werden. Dabei entsteht in der Tabelle "AUSGABZB" für jede übertragene Zahlung ein eigener Datensatz, der über gleiche Werte im jeweiligen Feld "REZ GUID" zugeordnet werden kann. Die Werte in der Tabelle RE\_ZAHL werden somit bei der Durchführung eines Z-/S-Bons nicht mehr angesprochen.

# <span id="page-26-4"></span>**9.7 Weitere Tabellen im Zusammenhang mit dem Z-/S-Bon**

# <span id="page-26-5"></span>**9.7.1 INDI\_Z**

Diese Tabelle enthält die Zahlungsweisen. Die für die Durchführung des Z-/S-Bon relevanten Daten werden hierbei zum Zeitpunkt der Durchführung eines Z-/S-Bons gespeichert in den entsprechenden Datensätzen in der Tabelle "ZBONZAHLUNG".

# <span id="page-26-6"></span>**9.7.2 ST\_DATUM**

Diese Tabelle enthält die Umsatzsteuersätze. Zum Zeitpunkt der Durchführung des Z-/S-Bons werden hieraus die zum Datum der Durchführung gültigen Steuersätze in Prozent ausgelesen und fließen in die Tabelle ZBON in die Felder STSATZ1 und STSATZ2 ein.

# <span id="page-27-0"></span>**10 Aufbewahrungspflicht**

Eine Registrierkasse ist ebenso wie die damit erstellten Z-/S-Bons 10 Jahre aufzubewahren. Da jede Änderung der Warenwirtschaft bei strenger Auslegung als eine neue Variante einer Registrierkasse angesehen werden kann, raten wir dazu, vor jedem Update, auch wenn diese über den in der CTO Warenwirtschaft enthaltenen Autoupdater bestätigt wird, eine komplette Sicherung des Programmverzeichnisses zu machen und entsprechend der Aufbewahrungspflicht unveränderlich (z.B. auf CD-R / DVD-R gebrannt) aufzubewahren. Sprechen Sie Ihren Steuerberater an für die für Sie geeignete Weise, der Aufbewahrungspflicht Genüge zu tun.

Der Autoupdater legt vor jedem Update im Verzeichnis "\SICHER" unterhalb des Hauptverzeichnisses der CTO Warenwirtschaft eine Sicherung der wichtigsten Dateien an. In dieser Sicherung, die mit "Updatesicherung" im Dateinamen anfängt und als Datei im Zip-Format gespeichert wird, sind auch die Warenwirtschaft.exe und Warenwirtschaft\_gross.exe enthalten. Man könnte interpretieren, dass diese zwei Dateien analog zur Hardware einer Registrierkasse zu sehen sind. Entsprechend wichtig ist, dass sie diese Sicherung, falls Sie mal eine Komplettsicherung des ganzen Programmverzeichnisses nicht vorliegen haben, behalten und in die nächste Vollsicherung inkludieren.

# <span id="page-27-1"></span>**11 Überlegungen zu Nachlässen**

# <span id="page-27-2"></span>**11.1 Grundüberlegungen**

Die Definition, wann ein Nachlass vorliegt, ist nicht eindeutig. Es gibt hierzu von offizieller Stelle auch keine Beschreibung, wie Nachlässe im Sinne eines Tagesabschlusses genau auszuweisen sind. Es wird nur vorgegeben, dass die Anzahl und die Höhe der Nachlässe angegeben werden.

Die Vorgaben für den Z-Bon und S-Bon machen den Anschein, dass diese aus der Sicht einer klassischen Registrierkasse gedacht und formuliert wurden. Hier ist es dann klar, dass wenn ein Artikel in einem Barverkauf erfasst wird, im System ein Preis hinterlegt ist. Wird auf diesen Artikel ein Nachlass gewährt, so ist relativ eindeutig feststellbar, wie hoch der Nachlass ist und wie oft am Ende insgesamt Nachlass gewährt wurde.

Allerdings gibt es in unserer Warenwirtschaft die Möglichkeit, viele verschiedene Preise für den gleichen Artikel festzulegen. Es gibt verschiedene Preisstufen, es gibt Sonderpreise, kundenspezifische Preise, Preisstaffeln, manuell eingegebene Preise und es gibt die Möglichkeit, Positionen direkt von Hand zu erfassen, wobei die Warenwirtschaft in dem Fall keine Kenntnis über Preise hat, außer des Preises, der von Hand eingegeben wird.

Außerdem kann man Nachlässe an verschiedenen Stellen gewähren. So kann man einen Nachlass direkt auf einen Artikel in Prozent oder absoluter Höhe gewähren. Außerdem kann man einen Gesamtrabatt auf einen kompletten Barverkauf oder eine komplette Rechnung gewähren. Aber auch die manuelle Eingabe eines Preises zu einem Artikel kann eingegeben werden. In dem Falle kann man über eine Abfrage den Preis sogar als kundenspezifischen Preis festlegen. Dann macht die Warenwirtschaft keinen Unterschied daraus, ob dieser kundenspezifische Preis im Rahmen dieses Vorgangs definiert wurde oder ob dieser kundenspezifische Preis bereits bei der Übernahme aus dem Lager vorhanden war.

Außerdem ist es möglich, dass während der Erfassung eines Auftrags noch ein bestimmter Preis gültig war, der Auftrag jedoch nicht sofort als Rechnung gedruckt wird. Ändert sich jetzt der Preis eines Artikels im Sinne einer Preiserhöhung bevor die Rechnung gedruckt wird, muss man überlegen, ob der geringere Preis im Auftrag im Vergleich zum Preis im Lager jetzt als Nachlass zu werten ist. Das gleiche gilt, wenn ein Angebot in eine Rechnung umgewandelt wird und die Preise aus dem Angebot inzwischen günstiger sind, als die Preise für die gleichen Artikel im Lager.

Letztlich sind wir zu dem Schluss gekommen, dass wir unsere Lösung möglichst nah an die Situation einer Registrierkasse positionieren wollten. Zum Zeitpunkt der Rechnungsstellung wird somit der reguläre Preis ohne Nachlass ermittelt. Diesen Preis nennen wir Standardpreis, welcher als Grundlage für die Berechnung der Nachlasswerte dient.

# <span id="page-28-0"></span>**11.2 Vergleich zu einer Registrierkasse**

Bei einer Registrierkasse ist für einen Artikel genau ein Preis hinterlegt und dort gibt der Kassierer bei der Erfassung eines Barverkaufs normalerweise direkt bei der Position einen Nachlass, sofern er den Artikel günstiger verkaufen möchte. Da für einen Artikel in der Regel dann auch nur ein Preis existiert, wird der Rabatt hierauf angewendet. Damit ist ein Nachlass entstanden, der sich direkt aus der Position und den Positionswerten ergibt. In der CTO Warenwirtschaft gibt es viele Möglichkeiten, zu einem Preis zu kommen und es ist nicht 100%ig deutlich, wann ein Nachlass vorliegt. Wir sind bei der Erstellung des Z-/S-Bon Moduls davon ausgegangen, dass der reguläre Preis (Preisstufe 1) des Artikels in den Stammdaten der reguläre Preis ohne Nachlass ist. Daraus ergibt sich dann automatisch, dass wenn der Preis, aus welchem Grund auch immer, davon abweicht und niedriger ist als der Preis aus den Stammdaten, die Differenz zwischen diesen Preisen als Nachlass gewertet wird. Wenn der Artikel nicht in den Stammdaten vorkommt, wird davon ausgegangen, dass der Preis im Feld "Einzelpreis" der Eingabemaske der reguläre Verkaufspreis ist. Das ist zum Beispiel bei direkt fakturierten Artikeln der Fall, die eine manuelle Eingabe der Beschreibung und des Preises ermöglichen. Wenn auf diese Position dann noch ein Einzelrabatt angewendet wird, kann auch ein direkt fakturierter Artikel einen Nachlass auslösen.

Jede Position, die einen niedrigeren Verkaufspreis enthält als der ermittelte Standardpreis, erhöht die Anzahl der Nachlässe um den Wert 1 - unabhängig von der Menge der Artikel in dieser Position. Außerdem wird der Wert der Nachlässe um die Differenz zwischen ermitteltem Standardpreis und niedrigerem Verkaufspreis mit der fakturierten Anzahl multipliziert, sofern sich ein positiver Nachlass ergibt. Falls ein negativer Nachlass vorliegt (also der fakturierte Preis trotz Einzelrabatt noch größer ist als der hinterlegte Verkaufspreis), wird der Nachlass für diese Position auf 0 gesetzt\*. Um diesen Wert wird dann die Nachlasssumme erhöht.

Ist der Verkaufspreis niedriger als der Standardpreis, so wird die Differenz als Nachlass gewertet.

Jede Position, bei der das zutrifft, erhöht die Anzahl der Nachlässe um den Wert 1. Die Anzahl der Nachlässe wird auch um den Wert 1 erhöht, sofern in der Position hinterlegt ist, dass ein Einzelrabatt gewährt wurde, unabhängig davon, ob sich das auch auf den Betrag der Nachlässe auswirkt. Pro Position kann sich insgesamt aber die Anzahl der Nachlässe maximal um den Wert 1 erhöhen.

*Es gab auch eine Überlegung, statt der Differenz zwischen dem als Standard hinterlegten Verkaufspreis und dem fakturierten Preis als Nachlasswert, den vergebenen Einzelrabatt zu übernehmen. Das hätte den Vorteil gehabt, dass die auf dem Z-/S-Bon ausgewiesenen Nachlässe übereinstimmen mit den auf den Belegen ausgewiesenen Nachlässe. Allerdings lässt die CTO* 

*Warenwirtschaft auch eine manuelle Preiseingabe bei einer Position zu. Dann hätte diese Arbeitsweise den Nachteil, dass wenn der Nutzer manuell einen deutlich niedrigeren Preis eingibt als aus den Stammdaten übernommen wird, dieser nicht als Nachlass erkannt werden würde. Dies würde dem Nutzer ermöglichen, die Angabe von Nachlässen immer auf 0 zu bringen, indem er immer manuelle Preise vergäbe. Aus diesem Grund haben wir von dieser Zählweise abgesehen.*

Auf die Rechnung kann außerdem ein Gesamtrabatt gewährt werden. Der Gesamtrabatt fließt immer in der ganzen Summe in den Nachlass ein. Ein vergebener Gesamtrabatt erhöht außerdem die Anzahl der Nachlässe auch um den Wert 1. Hier gehen wir davon aus, dass es einen Akt einen Nachlass zu gewähren gibt und somit die Anzahl der Nachlässe auch um den Wert 1 zu erhöhen ist - unabhängig von der Zahl der Positionen und der Anzahl der betroffenen Artikel

\*Der negative Nachlass wird erst ab Version 2017 Build 108 auf 0 gesetzt. In früheren Versionen der CTO Warenwirtschaft konnte sich deshalb auf dem Z-/S-Bon auch ein negativer Wert für Nachlass ergeben.

# <span id="page-29-0"></span>**12 Kassensturz (X-Bon)**

# <span id="page-29-1"></span>**12.1 Allgemein**

Der Kassensturz (X-Bon) ist im Wesentlichen aufgebaut wie die Durchführung des Z-/S-Bons. Allerdings gibt es hierbei einige Unterschiede, die hier erläutert werden.

# <span id="page-29-2"></span>**12.2 Unterschiede im Ansatz**

Vom Ansatz her ist der X-Bon ähnlich aufzubauen wie der Z-/S-Bon, allerdings darf hierbei keine Nullstellung erfolgen und darf sich die Erstellung des X-Bons nicht auf die Werte des später durchzuführenden Z-/S-Bons auswirken. Außerdem bauen die Werte eines X-Bons immer auf den letzten Z-/S-Bon auf und nicht auf den zuletzt durchgeführten X-Bon.

# <span id="page-29-3"></span>**12.3 Vergabe der X-Bon ID**

Die fortlaufende Nummerierung wird hier nicht mit so großem Aufwand sichergestellt, wie das beim Z-/S-Bon der Fall ist. Deswegen wird beim Erstellen eines neuen X-Bons die Tabelle XBON nach dem Feld "ZBON ID" sortiert und der Wert dieses Feldes des letzten Datensatzes ausgelesen. Dieser Wert wird um den Wert 1 erhöht und dient als ID für den neuen X-Bon.

# <span id="page-29-4"></span>**12.4 Unterschiede zum Fixieren**

Grundsätzlich werden beim X-Bon die Umsatz und Zahlungsdaten nicht fixiert, das heißt, dass die Inhalte des jeweiligen Feldes "ZBON ID" der Tabellen UMSATZ, ZAHLUNG und AUSGABZB nicht verändert werden.

# <span id="page-29-5"></span>**12.5 Unterschiede beim Durchführen**

Beim Durchführen wird ein Z-/S-Bon durchgeführt als hätte der Z-/S-Bon die ID 0. Das bedeutet, dass alle Umsätze, Zahlungen und Kasseneinlagen bzw. –entnahmen, die im Feld ZBON\_ID den Wert 0 enthalten, einbezogen werden.

#### <span id="page-30-0"></span>**12.5.1 Tabellen XBON, XBONZAHLUNG, XBONCOUNT**

Der Unterschied bei diesen Tabellen ist, dass die Werte, die in die Tabellen XBON, XBONZAHLUNG und XBONCOUNT geschrieben werden, im Feld ZBON\_ID nicht den Wert 0 erhalten sondern die zuvor ermittelte X-Bon ID.

#### <span id="page-30-1"></span>**12.5.2 Tabelle AUSGABXB**

Für die Tabellen AUSGABZB und AUSGABXB gilt, dass die Datensätze in der Tabelle AUSGABZB, die im Feld "ZBON ID" den Wert 0 enthalten, 1:1 in die Tabelle AUSGABXB kopiert werden. In AUSGABXB wird bei jedem betroffenen Datensatz im Feld ZBON\_ID jetzt die X-Bon ID eingetragen.

# <span id="page-30-2"></span>**12.6 Unterschiede in der Datenbank**

Zur Verwaltung der dauerhaften Speicherung der erstellten X-Bons werden separate Tabellen vorgehalten, die in der Struktur identisch sind mit den Tabellen zur Speicherung der Z-/S-Bons.

Zur Struktur dieser Tabellen gelten die Angaben aus Kapitel [Datenbankstruktur](#page-20-6) entsprechend. Hierbei ist anzumerken, dass das Feld "ZBON ID" in den jeweiligen dem X-Bon zugeordneten Tabellen die ID des X-Bons enthält und keine Referenz zu einem Z-/S-Bon beinhaltet.

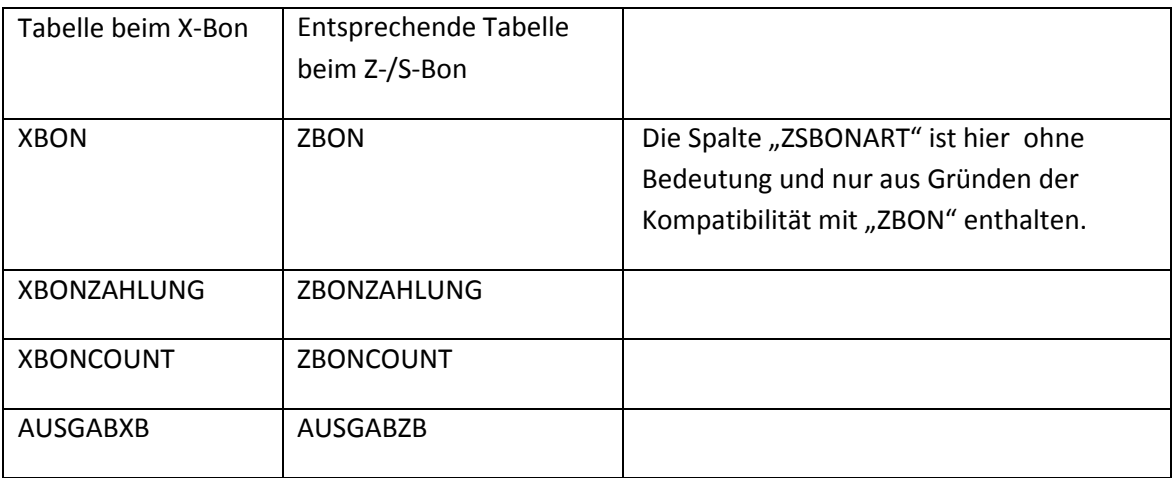

# <span id="page-30-3"></span>**13 Diverses**

Dieses Modul ist für den Einsatz mit einer Währung konzipiert und enthält somit keine Eingabe- oder Auswertungsmöglichkeit beim Einsatz von verschiedenen Währungen.

# <span id="page-30-4"></span>**14 Änderungen in den Programmversionen**

# <span id="page-30-5"></span>**14.1 Programmversion 11.0.1.108 (Version 2017 Build 108)**

Hier wurden folgende Fehler verbessert:

- Dadurch, dass der Standardpreis eines Artikels einer Position geringer sein konnte als der zugehörige Wert im Feld "EPREIS" des aktuellen Datensatzes der Tabelle ARCHIV, konnte bei der Fortschreibung der Variablen für die Zwischensumme ohne Nachlass ein geringerer Wert entstehen als für die aktuell reale Zwischensumme der Rechnung. Hierdurch konnte ein negativer Nachlass entstehen, der mit eventuell darauf folgenden Nachlässen verrechnet werden konnte. Letztendlich war es aber auch möglich, dass ein negativer Nachlass

ausgewiesen wurde. Deswegen gibt es jetzt ein geändertes Verhalten beim Ermitteln des Wertes für Nachlass:

*Ab Einsatz dieser Version wird der ermittelte Standardpreis eines Artikels einer Position beim erstmaligen Ausdruck einer Rechnung noch verglichen mit dem Wert im Feld "EPREIS" des aktuellen Datensatzes der Tabelle ARCHIV. Ist der Standardpreis geringer als der Wert im Feld "EPREIS" so wird der Standardpreis auf den Wert aus dem Feld "EPREIS" gesetzt.*

In der gleichen Routine wurde bei einer Extraposition des Typs "Zuschlag" bei dem direkt ein Zuschlag oder Abschlag als Position eingegeben werden kann, wenn ein negativer Wert eingegeben wurde, der einen Abschlag kennzeichnet, dadurch dass der Preis negativ war, der Verkaufspreis auch auf den eingetragenen negativen Wert gesetzt. Allerdings ist diese Position weder Storno, Gutschrift noch Teil einer Gutschrift. In dem Falle wurde der Standardpreis für diese Position auf den entsprechenden negativen Wert gesetzt. Beim Berechnen der Nachlässe war eine Position, bei der der Preis negativ ist, die Position selber aber weder Storno, Gutschrift noch Teil einer Gutschrift war, nicht bedacht. Hier wurde das Vorzeichen des Standardpreises umgedreht, was zur Folge hatte, dass sich bei einer Position, die weder Storno, Gutschrift noch Teil einer Gutschrift ist, insgesamt ein Nachlass errechnet, der doppelt so hoch ist wie der eingegebene Betrag für die Position.

*Zur Behebung des Problems wird eine Extraposition des Typs "Zuschlag" komplett aus der Berechnung der Nachlässe ausgelassen. Negativwerte bei "Zuschlag", die einen Abschlag kennzeichnen, werden vornehmlich dazu genutzt, Akontorechnungen abzubilden.*

*Ein anderweitiger Einsatz ist durch freie Texteingabe zwar möglich, aber nicht geplant.*

- Bei Gutschriften wird beim Druck der Gutschrift die Variable für den Gesamtwert inklusive Mehrwertsteuer ohne Nachlass nicht weiter geführt bzw. berücksichtigt, da eine Gutschrift per Definition keinen Nachlass enthalten kann.

Da diese Verhaltensänderungen sich bereits beim Druck eine Rechnung auswirken, also bevor der Z- /S-Bon erstellt wird, wurde es notwendig, auch die Programmversion zu dokumentieren, mit der eine Rechnung ausgedruckt wurde. Deswegen wurde die Tabelle UMSATZ um ein Feld mit dem Namen "PROGVER" erweitert in der nunmehr die Programmversion auch zur Rechnung gespeichert wird. Zu beachten gilt, dass eine Rechnung noch mit einer älteren Programmversion gedruckt wurde, in der dann folgerichtig die Programmversion noch nicht dokumentiert wurde, der Z- oder S-Bon dann aber mit einer neueren Programmversion erstellt wurde. Konkret heißt dies, dass der erste Z- oder S-Bon, der mit der Programmversion 11.0.1.108 oder neuer gedruckt wurde, diesen Fehler noch enthalten kann, ab dem zweiten Z- oder S-Bon müssen dann auch die gedruckten Rechnungen dem neuen Standard entsprechen.

# <span id="page-31-0"></span>**14.2 Programmversion 11.0.1.109 (Version 2017 Build 109)**

- Wenn zum Zeitpunkt der Durchführung eines Z-/S-Bons eine versionierte Rechnung existiert, die zu dem Zeitpunkt noch nicht endgültig (in der Fassung der aktuellen Versionierung) als Rechnung gedruckt wurde, so wurde auf dem Z-/S-Bon der Umsatzwert eingebunden des letzten Ausdrucks dieser Rechnung vor der letzten Versionierung. Allerdings ist zu diesem Zeitpunkt noch eine Änderung der Rechnung und ein späterer Druck mit Änderung des

Umsatzwertes möglich. Da diese Rechnung zu diesem späteren Zeitpunkt bereits als im Z-/S-Bon einbezogen gilt, wird der geänderte Umsatz nicht mehr auf dem Z-/S-Bon ausgewiesen. Ab jetzt kann der Z-/S-Bon nur dann durchgeführt werden, wenn alle versionierte Rechnungen seit der Versionierung der entsprechenden Rechnung als Rechnung gedruckt wurden. Beim Durchführen eines X-Bons wird diese Überprüfung nicht durchgeführt, sodass die Durchführung eines Kassensturzes immer möglich ist.

# <span id="page-32-0"></span>**14.3 Programmversion 11.0.1.110 (Version 2017 Build 110)**

- Beim Ausdruck des Blattes mit den Zahlungen nach Zahlungsweise wird jetzt vor der ausgeschriebenen Form der Zahlungsweise das Kürzel der Zahlungsweise gedruckt, gefolgt von einem Doppelpunkt.
- Optional kann jetzt auch eine Liste der Umsätze gedruckt werden. Siehe: ["Beim Druck eine](#page-4-4)s Z-/S-[Bons eine Liste aller Umsätze drucken" \(Ab Version 2017 Build 110\)](#page-4-4) und [Bereich](#page-16-1)  [Umsatzdaten \(Ab Version 2017 Build 110\)](#page-16-1)
- Optional kann jetzt auch eine Liste der Zahlungen (ein Datensatz pro erfasste Zahlung) gedruckt werden. Siehe: "Beim Druck eines Z-/S-Bons eine Liste aller Zahlungen drucken" (Ab [Version 2017 Build 110\)](#page-4-5)
- Wenn nach dem Durchführen des Z-/S-Bons beim Ausdruck das Häkchen für Druckvorschau abgeschaltet war, wurde der Z-/S-Bon nicht als PDF gespeichert. Dieses unbeabsichtigte Verhalten wurde in dieser Programmversion behoben.
- Die Versionsnummer mit der ein Z-/S-Bon erstellt bzw. gedruckt wurde, wird jetzt im Ausdruck mit angegeben. Siehe[: Die dritte Zeile \(Ab Version 2017 Build 110\)](#page-17-1)
- Manipulationsschutz: Neu sind sowohl die Erzeugung und Abspeicherung eines Hashwertes als auch die zugehörige Prüfroutine.
- Neu in dieser Dokumentation sind die Kapitel: [Z-/S-Bon Archiv.](#page-20-0)

# <span id="page-33-0"></span>**15 Impressum**

#### **Hausanschrift**

CTO Software GmbH Theaterstr. 16 52062 Aachen Deutschland

#### **Postanschrift**

CTO Software GmbH Postfach 102154 52062 Aachen Deutschland

#### **Kontaktmöglichkeiten**

Telefon: +49 (241) 479 91-0 Telefax: +49 (241) 34 190 Homepage: [www.ctosoftware.de](http://www.ctosoftware.de/) E-Mail: [cto@ctosoftware.de](mailto:cto@ctosoftware.de)

#### **Rechtliche Angaben**

Geschäftsführung: Gilbert Kuhnert Steuernummer: DE 121679246 Registernummer: HRB Aachen 4865